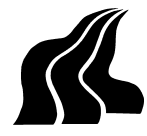

**AALBORG UNIVERSITET DET TEKNISK-NATURVIDENSKABELIGE FAKULTET, B-SEKTOR** Sohngaardsholmsvej 57, 9000 Aalborg • Tlf. 9635 8535 • Fax. 9814 8243

**TITEL:** VIDENSDATABASE OVER BROER I NORDJYLLAND

**AFGANGSPROJEKT:** DIPLOMINGENIØR I BYGGE- OG ANLÆGSKONSTRUKTION

PROJEKTPERIODE: SYNOPSIS: 4. september 2000 – 17. januar 2001

**UDARBEJDET AF:**  Johnny Meinhard Ramm

**VEJLEDERE:**  Søren Kloch Per Christiansson

**EKSTERN VEJLEDER:**  Aksel Albertsen

**SAMARBEJDSPARTNER:** COWI A/S, Aalborg Rambøll A/S, Aalborg

**OPLAGSTAL:** 6

**PROJEKTETS BESTANDDELE:** 

Rapport, sideantal: 83 Projekt Web: http://it.civil.auc.dk/it/education/thesis/jmr\_2000/

Rapporten omhandler en implementering af en vidensdatabase på Aalborg Universitet (AAU), som gøres tilgængeligt på Internettet via en Projekt Web. Vidensdatabasen indeholder en registrering af broer i Nordjylland, det er alt lige fra gangbroer til motervejsbroer.

Her kan der søges på forskellige konstruktionsdata og billeder ved hjælp af enten tekst- eller kortsøgning.

Vidensdatabasen modelleres og testes gennem en implementeringsproces, hvor specielt brugernes behov/krav inddrages. Brugerne karakteriseres som vejledere og studerende ved AAU, hvor hensigten er, at vidensdatabasen skal fungere som et supplement til den generelle undervisning. Vidensdatabasen oprettes i FileMaker Pro, som indeholder et lettilgængelig webinterface, der muliggøre en hensigtsmæssig præsentation af brodataene.

I fremtiden er ideen, at vidensdatabasen udbygges med flere brodata og funktioner, således brugernes interesse stadigvæk er tilstede.

Forside: Fotos af vejbro ved Ny Nibevej og Letvadvej.

# **Forord**

Dette afgangsprojekt er udarbejdet af Johnny M. Ramm på bygge- og anlægskonstruktion ved Aalborg Universitet i perioden 4. september 2000 – 17. januar 2001. Projektet er tilmeldt under IT-indsatsen med det formål, at fremme IT anvendelsen på Aalborg Universitet.

Projektet består af en rapport, der dokumenterer implementeringen af en vidensdatabasen, samt en Projekt Web, der præsenterer forskellige aspekter af projektet. Projekt Web'en og vidensdatabasen er gjort tilgængelig på følgende adresse: http://it.civil.auc.dk/it/education/thesis/jmr\_2000/

I forbindelse med projektet vil jeg gerne benytte lejligheden til at takke følgende personer:

- ¾ Jens Reinholdt, Ingeniør fra COWI A/S, Aalborg. Har bidraget med ideer og inspiration til udformning af vidensdatabasen. Desuden har han udpeget typiske brokonstruktioner, som er implementeret i vidensdatabasen.
- ¾ Lars Juul, Ingeniør fra Rambøll, Aalborg. Har givet mig en indsigt i informationssystemet DANBRO, som er et databasesystem under Vejdirektoratet til forvaltning af broer. Har ligeledes bidraget med ideer og inspiration til udformning af vidensdatabasen. Derudover har han udpeget forskellige brokonstruktioner til vidensdatabasen, hvor jeg i denne forbindelse har haft stor gavn af deres arkiver.
- ¾ Espen Clemens fra Geodatabibliotek, AAU. Har introduceret mig for programmet VisIT Plus 3.0, som arbejder med typografiske kort. Dette har gjort det muligt, at implementere en kortsøgning til vidensdatabasen.

I rapporten er figurer og tabeller nummereret fortløbende. Kildehenvisninger på bøger er i teksten angivet ved [ ], og Internetsider er angivet med fodnoter. Disse er forklaret i kildefortegnelsen, der forefindes bagerst i rapporten, hvor de anvendte kilder er opstillet i alfabetisk rækkefølge.

Johnny M. Ramm

 $\mathcal{L}_\text{max}$  , where  $\mathcal{L}_\text{max}$  , we have the set of  $\mathcal{L}_\text{max}$ 

# Indholdsfortegnelse

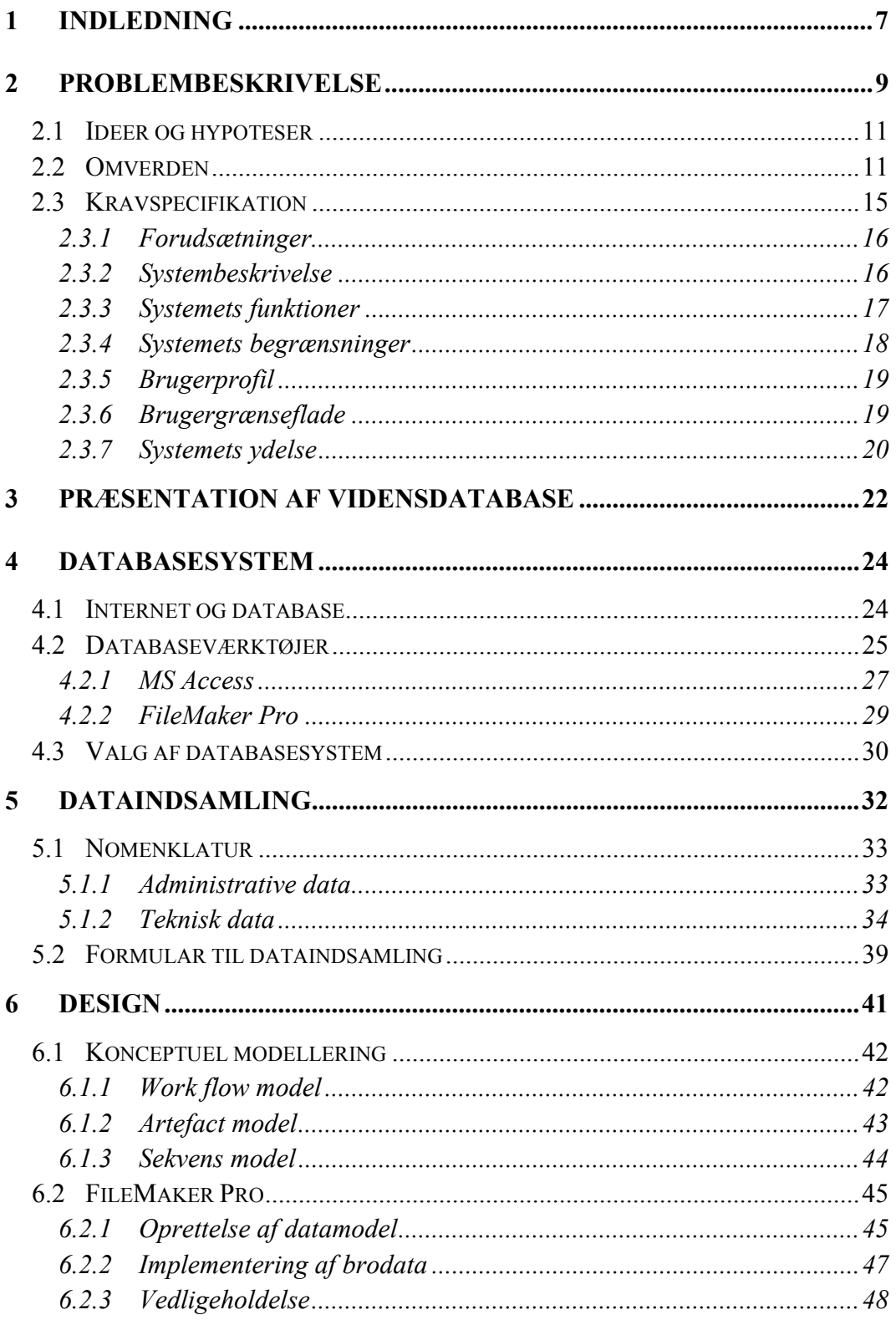

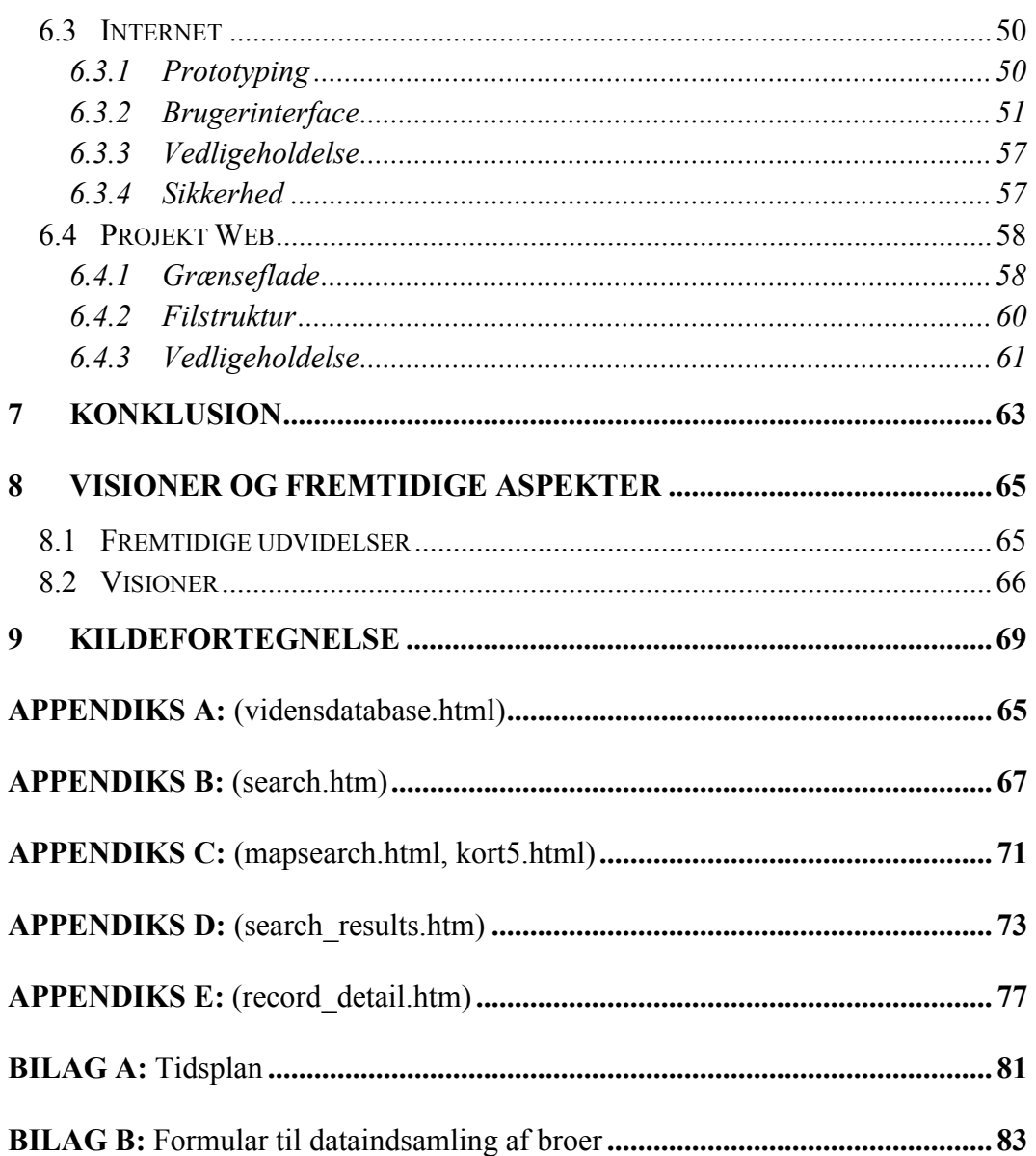

# <span id="page-6-0"></span>**1 Indledning**

I foråret 1998 blev et pilotprojekt indledt ved Aalborg Universitet, Institut for Bygningsteknik, med det formål at oprette en database af motervejsbroer. Baggrunden for pilotprojektet var, at der gennem en lang årrække var opbygget en lysbilledsamling og tekniske beskrivelser af anlægs- og bygningskonstruktioner. Alle disse informationer var for uhåndterlig, hvilket resulterede i en gennemgribende revision af samlingen med ca. 250 dias af motervejsbroer med tilhørende beskrivelser. Databasen kunne imidlertidigt ikke ses af andre brugere, idet den kun var tilgængelig fra én computer.

Formålet med dette projekt er, at fortsætte det videre arbejde fra pilotprojektet, således databasen gøres mere tilgængelig for brugerne. Desuden indsamles der nye billeder og konstruktionsdata vedrørende broer, idet en del af det foreliggende billedmateriale er af ældre dato. Endvidere eksperimenteres der med fremtidige billedmedie, eksempelvis interaktive billeder. I fremtiden er det tiltænkt at databasen udbygges og vedligeholdes med flere data, således muligheden for at kalde databasen for en *vidensdatabase* er tilstede. I projektet vælges dog at benytte den samme termologi, selvom omfanget af data ikke er betydelig, så dækker ordet vidensdatabase stadigvæk hensigten med projektet.

De egentlige brugere af denne vidensdatabase er primært tiltænkt bygningsingeniører (studerende) og vejledere ved Aalborg Universitet (AAU), idet der ikke findes nogen tilsvarende vidensdatabaser på AAU, hvor studerende og vejledere kan hente inspiration og viden om konkrete broer. Indeholdet af vidensdatabasen er begrænset til broer i Nordjylland.

Målet for vidensdatabasen er, at:

- skabe en funktionel og effektiv vidensbank over broer.
- gøre informationer mere tilgængelig for brugere.
- indsamle nye brodata til databasen.

På baggrund af ovenstående opstilles følgende initierende problemstilling:

*Hvorledes implementeres en vidensdatabase på Aalborg Universitet, som indeholder data vedrørende broer i Nordjylland?* 

# <span id="page-8-0"></span>**2 Problembeskrivelse**

Indledningsvis redegøres for de forskellige faser projektet gennemgår fra idé til det færdige databasesystem. Dette muliggøre en hensigtsmæssig strukturering af projektet, således implementering af vidensdatabasen dokumenteres bedst muligt.

De forskellige faser er illustreret ved hjælp af følgende løsningsstrategi, som ses af figur **Error! Unknown switch argument.**. Denne løsningsstrategi giver samtidig grundlag for tilrettelæggelse af tidsplanen for projektforløbet, som er anbragt i bilag A.

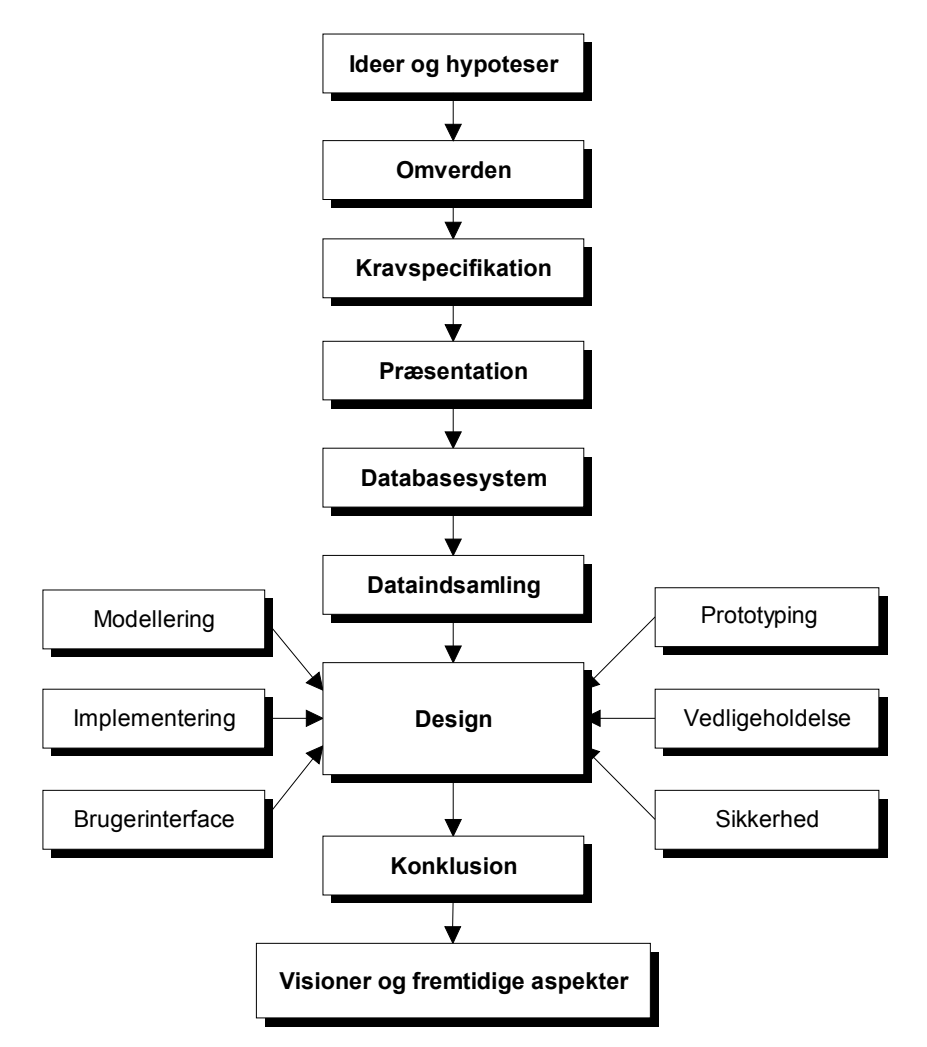

figur **Error! Unknown switch argument.**. Løsningsstrategi.

På baggrund af figur **Error! Unknown switch argument.** redegøres kronologisk for de forskellige faser projektet gennemløber.

1. **Ideer og hypoteser**: Projektet afgrænses ved at aflede nogle ideer og hypoteser fra den initierende problemstilling i form af spørgsmål.

- 2. **Omverden**: Markedet for tilsvarende databasesystemer undersøges, for at inddrage de erfaringer og ideer andre har gjort.
- 3. **Kravspecifikation**: Der udarbejdes krav, som beskriver, hvad vidensdatabasen skal kunne håndtere. Her tages specielt hensyn til, hvad vidensdatabasen skal kunne udfra brugernes krav.
- 4. **Præsentation**: Ideen og hensigten med vidensdatabasen præsenteres.
- 5. **Databasesystem**: Der søges efter det mest velegnet databaseværktøj, hvorefter det mest ideelle udvælges. Samtidigt redegøres for principperne bag et databasesystem, samt hvilken fordele databaser har i forhold til tekstbehandlingsprogrammer.
- 6. **Dataindsamling**: Her struktureres hvilken og hvor mange brodata (tekst, billeder m.m), der skal indsamles. Desuden specificeres den nomenklatur, som projektet vil anvende, således eventuelle misforståelser undgås med hensyn til fagudtryk.
- 7. **Design**: Her sker den egentlige modellering af vidensdatabasen, hvor systemet visualizeres ved hjælp af konceptuel modellering. Vidensdatabasen oprettes og brodata implementeres, samtidig med at prototypen løbende testes. Herefter opbygges og testes de forskellige brugerinterface, som vidensdatabasen skal indeholde. Sideløbende belyses de sikkerhedsforanstaltninger, der skal være tilstede for at undgå misbrug, når vidensdatabasen deles af flere brugere. Sidste punkt i denne fase er vedligeholdelse af vidensdatabasen, som er et væsentlig element, når først systemet er i drift. Her anvises hvilken procedurer, som er nødvendige for at indtaste, redigere og slette brodata.

Derudover designes en Projekt Web, der skal præsentere vidensdatabasen og baggrunden for projektet. Dette afsnit beskriver grænseflade, filstruktur og funktionaliteten, således nye webmasters har mulighed for at vedligeholde hjemmesiden.

- 8. **Konklusion**: Her opfølges resultaterne fra de foregående faser, hvor der konkluderes på den initierende problemstilling og spørgsmålene fra fasen 'Ideer og hypoteser'.
- 9. **Visioner og fremtidige aspekter**: I den sidste fase ses på de fremtidige anvendelsesmuligheder og visioner for vidensdatabasen.

Problembeskrivelsen afsluttes med at afgrænse projektet med nogle ideer og hypoteser. Dernæst undersøges omverden for tilsvarende databasesystemer, som kan bidrage med inspiration til vidensdatabasen. Til sidst beskrives de kravspecifikationer databasesystemet skal opfylde.

# <span id="page-10-0"></span>**2.1 Ideer og hypoteser**

Med udgangspunkt i den initierende problemstilling opstilles en række spørgsmål. Hensigten med dette er, at definer nogle ideer og hypoteser, der kan arbejdes videre med, samtidig giver det en afgrænsning af projektet. Der vælges, at undersøge følgende spørgsmål gennem projektforløbet.

- Hvad kan en vidensdatabase anvendes til og hvorfor?
- □ Hvor gøres vidensdatabasen tilgængelig?
- Hvilket databaseværktøj håndtere bedst den pågældende vidensdatabase?
- Hvilken nomenklatur anvendes indenfor brokonstruktioner, og hvilken oplysninger er relevant for målgruppen?
- Hvilket brugerniveau er målgruppen på, og kan de anvende vidensdatabasen?
- Er vidensdatabasen kompatibel med andre systemer, og er den fremtidssikret?
- Er vidensdatabasen let at vedligeholde i fremtiden?

# **2.2 Omverden**

I dette afsnit undersøges en række databasesystemer, der allerede findes på markedet i dag. Dette gøres for at inddrage de erfaringer og ideer andre har gjort med tilsvarende systemer. De efterfølgende punkter belyser forskellige typer databasesystemer, hvor nogle køres i et internt system, mens andre køres over Internet.

## **Broforvaltning med DANBRO - Vejdirektoratet**

http://www.vd.dk/

DANBRO er et informationssystem fra Vejdirektoratet, der bruges til forvaltningen af broer og andre bygværker på vejnettet. Systemet køres internt og indeholder de vigtigste data om de enkelte bygværker, herunder beliggenhed, type, størrelse, frihøjder, bæreevne og tilstand. De registrerede data bruges i DANBRO til at prioritere, planlægge og styre gennemførelsen af eftersyn, vedligehold og reparationer.

Blandt de væsentligste anvendelser er:

- Styring af gennemførelse af systematiske eftersyn.
- Styring af rutinemæssigt vedligeholdelse.
- Prioritering af reparationsarbejder på baggrund af detaljerede eftersyn og opstillede udbedringsstrategier.
- Administration af særtransporter, dvs. undersøgelse af, om et særligt højt eller tungt køretøj kan passere broerne på en given vejstrækning.
- Opslag i databasen efter oplysninger til brug i den daglige forvaltning.

#### *Vurdering:*

Vejdirektoratet samarbejder typisk med rådgivende ingeniørfirmaer omkring deres projekter, hvor der udveksels data, der til sidst skal registreres i deres interne system DANBRO. I dette tilfælde forekommer der en del ressourcespild, idet de rådgivende ingeniørfirmaer sender formularer, dokumenter og tegninger til Vejdirektoratet, hvorefter de selv skal registrere dataene i DANBRO. Dette ressourcespild kan negligeres, hvis DANBRO konstrueres som en webløsning, således samarbejdspartnerne har mulighed for at registrere data i DANBRO via Internet<sup>1</sup>.

### **SUCCEED** - **Engineering Visual Database by National Science Foundation**

<http://128.173.204.63/evd/default.html>

SUCCEED er et on-line bibliotek, der viser en samling på over 800 ingeniørtekniske billeder fordelt på forskellige fagområder. Samlingen henvender sig til studerende og forskellige interessegrupper. På figur **Error! Unknown switch argument.** ses et skærmbillede af SUCCEED's brugergrænseflade.

![](_page_11_Picture_7.jpeg)

figur **Error! Unknown switch argument.**. Skærmbillede af SUCCEED.

 $\overline{a}$ 

<sup>&</sup>lt;sup>1</sup> Lars Juul, Ingeniør fra Rambøll A/S, Aalborg.

### *Vurdering:*

Dette system indeholder en stor samling af data, hvor der desværre ikke er mulighed for at søge specifik i SUCEED. Søgningen foregår ved en overordnet indeksering efter nogle nøgleord og titler. Dette giver nogle begrænsninger, der kunne være undgået, hvis der var indbygget en søgefacilitet i databasen.

# **Structurae - International Database and Gallery of Structures by Nicolas Janberg**

[http://www.structurae.de/i](http://www.structurae.de/)ndex\_e.html

*Structurae* er en ikke kommerciel hjemmeside, hvor målgruppen er ingeniørstuderende, der ønsker informationer vedrørende internationale bygværker. *Structurae* indeholder en database over broer, bygninger, dæmninger, tårne, tunneler, rådgivere, designere og forskellige digitale dokumenter af bygværkerne. På figur **Error! Unknown switch argument.** ses et skærmbillede af *Structurae*'s brugergrænseflade.

![](_page_12_Picture_7.jpeg)

figur **Error! Unknown switch argument.**. Skærmbillede af *Structurae.*

### *Vurdering:*

Ideen med *Structurae* minder lidt om dette projekt, idet den ligeledes henvender sig til ingeniørstuderende. Funktionaliteten af hjemmesiden fungere på et udmærket måde, og det giver mange valg- og søgemuligheder, hvilket

giver en tilfredsstillende fremstilling af bygværkerne. Dog er *Structurae* ikke helt udbygget endnu med alle de førnævnte bygværker.

### **archINFORM - International Architectural Database by Sascha Hendel, Timm Knief, Katja Meian** <http://www.archinform.net/>

*archINFORM* er en database for arkitektur. Den indeholder over 9000 bygværker, hvor nogle ikke er realiseret. Databasen giver forskellige arkitektoniske informationer omkring bygninger m.m., hvor det primært handler om det 20. århundrede. *archINFORM* henvender sig primært til arkitekter. På figur **Error! Unknown switch argument.** ses et skærmbillede af *archINFORM*s brugergrænseflade.

![](_page_13_Picture_5.jpeg)

figur **Error! Unknown switch argument.**. Skærmbillede af *archINFORM*.

### *Vurdering:*

Denne database indeholder en bred samling af bygværker, hvor der er mulighed for at søge på forskellige fakta omkring de enkelte projekter. Funktionaliteten af *archINFORM* giver gode chancer for at finde de søgte fakta ved hjælp af person-, kort-, indeks-, og tekstsøgning. *archINFORM* har fået mange anerkendelser for en velfungerende hjemmeside, og det må siges af være forståeligt.

<span id="page-14-0"></span>Markedet for databasesystemer er enormt, men stadigvæk er det begrænset, hvor mange af systemerne, der er tilgængelige for alle. Dette gælder også de webbaserede databasesystemer, hvor en stor del ikke er offentlig tilgængeligt. Det hænger sammen med at indehaveren af databasen ikke vil dele vigtige og følsomme data med alle. Dette gælder specielt inden for de brancher/virksomheder, hvor der er stor konkurrence mellem hinanden. I fremtiden kan vi kun håbe, at muligheden for åbenhed og tillid vil give den almindelig bruger mulighed for flere informationer.

Databasesystemer er et godt redskab til at gemme og vedligeholde viden i en virksomhed. Specielt i de virksomheder, hvor viden har stor markedsværdi, og hvor viden sælges som en vare. Disse virksomheder har derfor en stor interesse i at håndtere begrebet viden, der i høj grad består af erfaringer, idéer, indsigter, vurderinger og opfattelser hos den enkelte medarbejderne. For at få gavn af denne viden skal der en eller anden form for styring til, således disse vidensdatabaser gøres tilgængelig for alle i virksomheden. Denne styring kaldes *Knowledge Management* <sup>2</sup> .

# **2.3 Kravspecifikation**

 $\overline{a}$ 

Der udarbejdes en kravspecifikation, hvilket entydigt beskriver, hvad vidensdatabase skal håndtere udfra brugernes termologi. Kravspecifikationen indeholder de minimumskrav, som brugerne vil stille til systemet. Dette afsnit er delt op i en række underafsnit, der beskriver relevante minimumskrav, som skal følges gennem projektforløbet. Afsnittet er skrevet i henhold til [SPU, 1998].

Indledningsvis afklares, hvor vidensdatabasen gøres tilgængelig. I dette tilfælde er der to sandsynlige muligheder:

- 1. Vidensdatabasen deles over Aalborg Universitets Intranet, således brugerne har adgang til vidensdatabasen via det interne netværk. Dette kræver, at alle brugere anvender det samme databaseværktøj eller et tilsvarende kompatibel værktøj. Dette er ensbetydende med, at Aalborg Universitet skal have en flerebruger licens for at anvende databaseværktøjet, hvilket vil kræve et stort økonomisk tiltag.
- 2. Vidensdatabasen udføres som en webløsning, hvor den køres fra en WWWserver, således brugere fra både Aalborg Universitet og Internettet har adgang via en browser. Denne mulighed er fremtidssikret, idet web-teknologien hele tiden er i udvikling. Dog giver denne løsning nogle sikkerhedsmæssige problemstillinger, idet vidensdatabasen kan misbruges på Internettet.

<sup>&</sup>lt;sup>2</sup> Yderligere oplysninger kan findes på http://www.microsoft.com/danmark/business/km/

<span id="page-15-0"></span>På baggrund af de to ovenstående punkter vælges løsning 2, hvor vidensdatabasen gøres tilgængelig via Internettet. Dette hænger specielt sammen med at Internettet er fremtidens teknologi for webbaserede databasesystemer. Desuden giver webløsningen en større tilgængelighed for brugerne.

### **2.3.1 Forudsætninger**

Med de licensaftaler og servere der findes på Aalborg Universitet (AAU), Sohngaardsholmsvej, giver det nogle naturlige begrænsninger for hvilken databaseværktøjer, der kan anvendes.

Sohngaardsholmsvej har licensaftaler til følgende databaseværktøjer<sup>3</sup>:

- Microsoft Office 98, der indeholder MS Access (Microsoft Corporation)
- FileMaker Pro version 4.0 (Claris Corporation)

Sohngaardsholmsvej råder over en række unix-baserede netværksservere, der hver for sig varetager en række opgaver <sup>4</sup>. Dette resulterer i, at windowsbaserede databaseværktøjer ikke kan gøres tilgængelig på Internettet. AAU råder imidlertidigt over en Windows NT-server i Media Lab, hvor der er mulighed for at implementere windowsbaserede databasesystemer, som fx FileMaker og MS Access<sup>5</sup>.

### **2.3.2 Systembeskrivelse**

Systembeskrivelsen forklare kort, hvordan systemet skal fungere, og hvilken relationer der er mellem de enkelte dele. På figur **Error! Unknown switch argument.** ses en principtegning af systemet.

![](_page_15_Figure_11.jpeg)

figur **Error! Unknown switch argument.**. Principtegning af systemet.

På figur **Error! Unknown switch argument.** ses, at systemet består af en intern og ekstern del. I den interne del indsamles de type medier, som vidensdatabasen (DB) skal indeholde, i en række poster, hvorefter posterne implementeres i DB. Fra den interne til den eksterne del uploades DB til en WWW-server, som

 $\overline{a}$ 

<sup>3</sup> http://www.civil.auc.dk/i6/information/itudvalg/Software/sw-oversigt.pdf

<sup>&</sup>lt;sup>4</sup> http://www.civil.auc.dk/edbsv57/nettet.html

<sup>&</sup>lt;sup>5</sup> http://it.civil.auc.dk/

<span id="page-16-0"></span>samtidig er en databaseserver. Vidensdatabasen gøres herefter tilgængelig via et brugerinterface, således brugerne får adgang til vidensdatabasen ved hjælp af deres browser.

## **2.3.3 Systemets funktioner**

Dette afsnit giver en beskrivelse af systemets hovedfunktioner, samt hvordan de relaterer til hinanden. Afsnittet giver udelukkende et overblik over de funktioner systemet skal udfører. Det indeholder derfor ikke specifikke krav, som skal overholdes i designfasen.

På figur **[Error! Unknown switch argument.](#page-17-0)** ses et *funktionsdiagram* over de operationer systemet skal kunne udfører. Funktionerne er delt op i en administrator del og bruger del, som hver især giver adgang til forskellige ressourcer.

- <span id="page-17-0"></span> **Administratorer** har adgang til vedligeholdelsesdelen, hvor der er mulighed for at indtaste nye data, redigere og slette eksisterende data i vidensdatabasen. Vidensdatabasen indeholder typografiske kort over broens placering, samt poster med billeder og tekstdata af brokonstruktionen. Design af brugerinterface er den sidste ressource administratoren har adgang til inden systemet uploades til en WWW-server.
- **Brugere** har adgang til systemet via deres WWW-browser, hvor der er mulighed for at søge på specifikke brokonstruktioner ved hjælp af henholdsvis tekstog kortsøgning.

![](_page_17_Figure_4.jpeg)

figur **Error! Unknown switch argument.**. Funktionsdiagram.

### **2.3.4 Systemets begrænsninger**

Dette punkt specificere de funktioner, som systemet *ikke* skal kunne håndtere. Især de punkter, hvor det er nærliggende at tro, at funktionerne er underforståede.

- Systemet vedligeholdes ikke gennem en browser, idet det kræver yderligere sikkerhedsforanstaltninger.
- $\Box$  Nye brodata uploades manuelt til WWW-serveren via FTP overførsel (FTP = File Transfer Protocol).
- Forespørgsler til systemet er udelukkende envejs, dvs. brugere har kun mulighed for at læse brodata , ikke gemme
- Kortsøgning på en specifik bro foretages via et link til vidensdatabasen. Disse

<span id="page-18-0"></span>*imagemapping*. Mapping fungere ved at definere et område på kortet, der indeholder et link (hot-spot) til brodataene i vidensdatabasen.

# **2.3.5 Brugerprofil**

Af hensyn til betjeningsvenligheden i det endelige system er det vigtigt at tegne en profil af den/de brugergrupper, der skal betjene systemet. Brugergrupperne deles op i en administrator del og en bruger del.

### **Administratorer**

Administratorerne er den gruppe, der har adgang til hele databasesystemet, se figur **[Error! Unknown switch argument.](#page-17-0)**. Denne gruppe står for vedligeholdelsen af databasesystemet, og de kan karakteriseres på følgende måde:

 *Administratorer defineres som de personer fra Aalborg Universitet (AAU), der har kendskab til, hvordan databasesystemer anvendes og implementeres på Internettet. Af disse personer forventes, at de har et kendskab til HTML og script sprog. Derimod skal de ikke have kendskab til at administrere store komplekse databasesystemer.* 

### **Brugere**

Brugerne er den gruppe, der har adgang til vidensdatabasen via deres WWWbrowser. Der gives følgende karakteristika af brugerne:

*Brugerne af vidensdatabasen er primært bygningsingeniører (studerende) og vejledere ved AAU. Disse brugere forventes at have et solidt kendskab til betjening af edb-udstyr, samt brug af Internettet, da det indgår i deres daglige rutiner. Dermed forudsættes det at brugerne har tilstrækkelig med kendskab, således udarbejdelse af en brugervejledning er unødvendigt.* 

Med denne karakteristika af de forventede brugergrupper er der mulighed for at designe en funktionel brugergrænseflade rettet mod netop disse brugere.

## **2.3.6 Brugergrænseflade**

For at brugergrænsefladen fremstår så funktionel som muligt, specificeres en række krav til betjeningsvenligheden. Brugergrænsefladen rettes mod de brugere, der forventes at anvende systemet.

 Forespørgsler til vidensdatabasen skal ske gennem to forskellige søgefaciliteter, en tekst- og kortsøgning, hvilket forøger muligheden for at finde de ønskede data. Ved en *tekstsøgning* søges der på forskellige kriterier

<span id="page-19-0"></span>indenfor brokonstruktioner, der hver indeholder en række foruddefineret valgmuligheder. Dermed undgås fejlsøgning på ord, som vidensdatabasen ikke indeholder. Ved en *kortsøgning* søges der via typografiske kort, således brugere har mulighed for at indkredse et bestemt ønske til beliggenheden.

 Resultatet af en forespørgsel til vidensdatabasen, se figur **Error! Unknown switch argument.**, skal give en brugergrænseflade, der viser en oversigt over de søgte kriterier (1). Desuden skal der være mulighed for at hente detaljeret data (2) omkring en konkret post i vidensdatabasen, der efterfølgende kan udskrives (3).

![](_page_19_Figure_4.jpeg)

figur **Error! Unknown switch argument.**. Forespørgsel til vidensdatabase.

Disse brugergrænseflader skal opfylde følgende betingelser:

- De forskellige grænseflader designes på tabelform.
- Tekst skrives med en letlæselig skrifttype.
- Layouten designes så enkelt som muligt.
- Brobillederne vises i lavest mulig opløsning, således hastigheden af forespørgslen optimeres.

### **2.3.7 Systemets ydelse**

Der skal være et tidskrav til systemets ydelse, der bestemmes udfra hvor hurtig brugeren får respons fra vidensdatabasen. Dette defineres som ventetiden i sekunder fra der sker en forespørgsel til at brugeren ser dataene.

Systemets ydelse afhænger primært af serverens kapacitet til at behandle forespørgsler til vidensdatabasen. Derudover medvirker vidensdatabasens ventetid af størrelsen, der afledes af de enkelte poster, hvor især billederne har betydning.

Størrelsen af billederne skal derfor reduceres til et minimum, uden at det går udover kvaliteten.

Den maksimale ventetid for respons fra vidensdatabasen sættes til 5 sek.

Denne ventetid skal dog betragtes relativt, idet nogle Internetopkoblinger har en begrænset ydeevne/hastighed, fx en modemforbindelse.

# <span id="page-21-0"></span>**3 Præsentation af vidensdatabase**

På baggrund af afsnit [2.3,](#page-14-0) der behandler brugernes krav til systemet, vælges at præsenterer ideen og hensigten med vidensdatabasen.

*Vidensdatabasen er et informationssystem, der kan bruges af vejledere og studerende på AAU til at hente inspiration og viden om konkrete broer i Nordjylland.* 

*Vidensdatabasen skal gå ind og supplere med billeder og tilhørende beskrivelser, der viser, hvordan teori og praksis hænger sammen. For de studerende medvirker dette til en bedre forståelse og indlæringsproces. Vidensdatabasen indeholder de vigtigste brodata, herunder beliggenhed, brofunktion, årstal, spændvidder, antal fag, konstruktionsprincip, tværsnit, materiale m.m. Den visuelle oplevelse af broerne vises ved hjælp af billeder fra både drifts- og udførelsesfasen. Forespørgsler til vidensdatabasen sker enten gennem en række søgekriterier eller ved kortsøgning, således brugere opnår de ønskede informationer.* 

*Vidensdatabasen er en webbaserede løsning, hvor brodataene publiceres på Internettet. Dette er med til at fremtidssikre vidensdatabasen på grund af den dynamiske interaktion, der er mellem browser og databaseværktøj. Desuden medfører webløsningen en bedre tilgængelighed for brugere.* 

Med denne beskrivelse er der tegnet et billede af vidensdatabasen, som er fremkommet, udfra de faser løsningsstrategien har gennemgået (se afsnit [2,](#page-8-0) [figur](#page-8-0)  **[Error! Unknown switch argument.](#page-8-0)**). Dette har givet anledning til forskellige overvejelser og impulser, som ses af figur **Error! Unknown switch argument.**. Figuren illustrerer de strømninger vidensdatabasen har anvendt gennem projektforløbet, hvor *omverden* og *kravspecifikation* er inddraget fra afsnit [2.2](#page-10-0) og afsnit [2.3.](#page-14-0)

![](_page_21_Figure_8.jpeg)

figur **Error! Unknown switch argument.**. Implementering af kilder i vidensdatabase.

I de efterfølgende afsnit dokumenteres implementeringen af strømningerne; *databasesystem, dataindsamling og design*.

# <span id="page-23-0"></span>**4 Databasesystem**

Definition på en database (DB) er en struktureret samling af relaterede data, der kan håndtere store mængder af data. Data i DB gemmes i tabeller, som er en todimensional struktur med rækker og kolonner, hvorimod data fra et tekstbehandlingsprogram (word processer) gemmer dataene i "flade filer", dvs. endimensional. Strukturen i word processer er ikke særlig hensigtsmæssig, idet det kræver store ressourcer at manipulere dataene. I word processer er der også stor sandsynlighed for redundante data, hvor samme data registreres flere steder. Dette er ikke alene uhensigtsmæssigt af pladshensyn, men også i forhold til at gennemføre rettelser i registreringerne. En anden markant forskel i forhold til word processer er, at data fra en DB kan præsenteres i mange forskellige layouts alt efter hvilken forespørgsler brugeren kommer med. Hele kap. 4 er skrevet i henhold til [Database-Driven Web Sites, 1999] og [Client/server, 1994].

Disse databasesystemer anvendes ofte i dag, bl.a. *virksomhedsregistre* (bogføring, lønsystemer, lagerstyring m.m.) og *offentlige registre* (personregister, matrikelsystem m.m.). Derudover findes der forskellige *teknisk administrative databaser* til dataopsamling og overvågning. De nævnte databasesystemer er ofte implementeret i lokale netværk, kaldt Intranet, hvor data kun er tilgængelig internt. Nu går udviklingen mere og mere på webløsninger, der gør DB tilgængelig på Internet. I afsnit [2.2](#page-10-0) blev der redegjort for nogle af disse databasesystemer, hvor dog DANBRO køres internt i Vejdirektoratet.

# **4.1 Internet og database**

Udviklingen af Internet og databaser giver i dag brugerne mulighed for større tilgængelighed og fleksibilitet. Grunden til dette hænger sammen med Internettets dynamiske miljø, hvor *klient* (brugere) og *server* muliggøre en interaktion mellem hinanden, se figur **Error! Unknown switch argument.**.

![](_page_23_Figure_7.jpeg)

Hovedprincippet med figur **Error! Unknown switch argument.** er, at forespørgsler fra klient (brugere) til DB sker gennem TCP/IP-protokollen, som via <span id="page-24-0"></span>WWW-server og applikations-server behandler forespørgslen til DB. Derefter sendes forespørgslen retur med de søgte data fra DB. Klienten har stadigvæk ikke mulighed for at se forespørgslen i browseren, idet forespørgslen først skal formateres om til HTML-filer.

I næste afsnit beskrives de mest typiske databaseværktøjer, som der findes på markedet i dag.

# **4.2 Databaseværktøjer**

Markedet for databaseværktøjer kan opdeles i tre forskellige grupper [Database-Driven Web Sites, 1999]:

- 1. Databasen ejes og udvikles af brugeren.
- 2. Databasen udvikles af software firmaer, fx Microsoft, Claris, Paradox, hvor målgruppen er slutbrugeren.
- 3. Databasen udvikles af databasedesigneren til mainframes.

Projektet behandler gruppe 2, som udvikles og distribueres af de store software firmaer. Disse firmaer markedsføre databaseværktøjer, som typisk indeholder et brugervenlig brugerinterface (fx windows-miljø) til at designe ens database. Dette er en stor fordel i forhold til gruppe 1, hvor brugeren selv skal designe databaseværktøjet. Derudover kan gruppe 2 køres på næsten alle hjemmecomputere/platforme og servere, hvorimod gruppe 3 kræver store ressourcer og computerkraft til at eksekvere en database.

I dag er udvalget af databaseværktøjer så stort, at valget ofte er præget af, hvilken brugergrænseflade man er opdraget med. En rimelig komplet liste over de markedsdominerende databaser ser således ud:

- Fox Pro http://www.sybase.dk
- MS Access <http://www.microsoft.com/danmark/>
- Oracle <http://www.oracle.com/dk/>
- $\Box$  Sybase <http://www.sybase.dk/>
- Paradox <http://www.corel.com/products/wordperfect/paradox8/>
- FileMaker <http://www.filemaker.dk/>
- Netiva <http://www.netiva.com/>
- Informix <http://www.informix.com/>
- $\Box$  IBM <http://www.ibm.dk/>
- Borland <http://www.inprise.com/>

De fleste databaseværktøjer er udviklet efter den samme skabelon, som omfatter følgende elementer:

- Selve databasen kaldes også for *systemkatalog.* Systemkataloget indeholder oplysninger om, hvordan data i DB skal opfattes (META-data). META-data beskriver data, fx type-erklæringer (tekst, tal, grafik etc.), der er med til at optimere lagring og søgning.
- DBMS (Database Management System), der vedligeholder og opretholder strukturen i DB ved hjælp af en bestemt datamodel. En datamodel er en beskrivelsesform for en DB, der består af tre dele:
	- c Strukturer til repræsentation af data og deres interne sammenhænge
	- d Muligheder for definition og opretholdelse af specielle sammenhænge i data.
	- e Manipulationsmuligheder i form af lagring, slette, opdater, vælge og vise data.
- Applikationsprogrammer til forespørgsel, formularer, rapportdefinitioner, programmeringssprog m.m. Disse applikationsprogrammer arbejder med forskellige typer af script og sprog.

Ved anvendelse af et databaseværktøj opnås mange fordele fremfør word processer, specielt når det gælder håndtering af store mængder data. For de fleste databaseværktøjer kan der opstilles følgende karakteristika:

- Program og data er uafhængige af hinanden, hvilket medfører større fleksibilitet.
- Databaseabstraktion (datamodel) medfører brugervenlighed.
- Reduktion og kontrol med *redundante* data: Hvis de samme data findes flere steder i databasen, og de ændres ét sted, ændres de samtidig alle de andre steder.
- Mulighed for flerbrugeradgang (samtidighedskontrol).
- Flere brugergrænseflader (forespørgselssprog, menusystemer, formularer, etc.)
- Multiple views et view er i denne sammenhæng det, som en enkelt bruger får lov at se af databasen. Ved multiple views får forskellige brugere forskellige views alt efter deres behov.
- Genetablering/backup.
- Kontrol af *konsistens*: dvs. kontrol med, om formatet er korrekt, fx. dato, tal, tekst, grafik, etc.
- Import og eksport til/fra andre databaseværktøjer.
- Sikkerhed (brugernavn, password m.m.)

<span id="page-26-0"></span>Med udgangspunkt i ovenstående beskrivelser af databaseværktøjer vælges at belyse fordele og ulemper ved MS Access og FileMaker Pro. Disse databaseværktøjer opfylder forudsætningerne, der blev specificeret i afsnit [2.3.1.](#page-15-0) 

# **4.2.1 MS Access**

 $\overline{a}$ 

Microsoft Access er et slutbruger databaseværktøj, der er distribuerede af Microsoft Corporation som en del af deres Office pakke. Denne type databaseværktøj kræver ingen form for programmering for at designe en database, idet MS Access indeholder et brugerinterface, hvorfra data implementeres, jf. afsnit [4.2.](#page-24-0) Dette afsnit er skrevet i henhold til [Database-Driven Web Sites, kap. 7].

Dette værktøjer fungere som en fuld kompatibel relationsdatabase baserede på algebraiske operationer, der består af tabeller med indbyrdes afhængighed. Brugergrænsefladen giver en overskuelig og lettilgængelig måde at implementere og vedligeholde data. Desuden giver MS Access mulighed for at importere data til, samt eksportere data fra de store databaseværktøjer, fx Oracle.

Databaser modelleret i MS Access kan publiceres på Internettet ved hjælp af den interaktion, der er mellem klient og server, se figur **Error! Unknown switch argument.**. Ved at sammenligne figur **[Error! Unknown switch argument.](#page-23-0)** fra afsnit [4.1](#page-23-0) med nedenstående figur ses, hvordan serveren opbygges med et MS Access design.

![](_page_26_Figure_7.jpeg)

I dette tilfælde fungere IIS (Internet Information Server) som WWW-server, der behandler forespørgsler fra klient (brugere) til MS Access databasen. Dette sker via applikationen ODBC (Open Database Connectivity), der kan konvertere data fra MS Access til IIS. For at klienten kan se dataene fra databasen genereres de til HTML-filer ved hjælp af IDC (Internet Database Connector) og HTX (HTML Extension) eller ASP (Active Server Page). For yderligere informationer omkring ASP ses et eksempel på *source code* på følgende adresse:

 $6$  http://it.civil.auc.dk/it/education/sem7\_2000\_vb\_it\_mngmnt/knowledge\_representations/

http://130.225.55.42/asp\_example/index.html

## <span id="page-28-0"></span>**4.2.2 FileMaker Pro**

FileMaker Pro er ligeledes et slutbruger databaseværktøj, men er distribuerede af Claris Corporation. Dette databaseværktøj hører også til gruppe 2, jf. afsnit [4.2.](#page-24-0) Dette afsnit er skrevet i henhold til [Database-Driven Web Sites, kap. 7].

Modsat MS Access, så fungere FileMaker Pro ikke som en relationsdatabase. Den bygger på deres egen datamodel, hvor der sker en automatisk strukturering af data og deres interne sammenhænge. Dette giver en lidt anderledes fremgangsmåde, når data implementeres, idet modelleringen sker gennem datafelter, se figur **Error! Unknown switch argument.**. Disse datafelter oprettes og defineres med forskellige muligheder, fx hvilke data feltet skal indeholde (METAdata). Ækvivalent med MS Access så giver FileMaker Pro også mulighed for at importere data til, samt eksportere data fra de store databaseværktøjer.

| Define Fields for "vidensdatabase"                                            |                                                       |                |                               |                          | $\vert x \vert$                          |
|-------------------------------------------------------------------------------|-------------------------------------------------------|----------------|-------------------------------|--------------------------|------------------------------------------|
| $6$ field $[s]$<br><b>Field Name</b>                                          | Type                                                  | <b>Options</b> | $View$ by $\ $ creation order |                          |                                          |
| ‡ Bronr.<br># Billede nr.<br>* Motiv<br>Billede<br>±.<br><b>≄ Beskrivelse</b> | Number<br>Number<br>Text<br>Container<br>Text<br>Text | By Value List  |                               |                          | Indexed, Auto-enter Previous, Required M |
| + Byggestadie                                                                 |                                                       | By Value List  |                               |                          |                                          |
| Field Name                                                                    |                                                       |                |                               |                          |                                          |
| Type:<br>$\epsilon$ Text<br>$\cap$ Number<br>Date<br>o<br>Time                | C Container<br>C Calculation<br>C Summary<br>Global   |                |                               | Create<br>Save<br>Delete | Options<br>Duplicate<br>Done             |

figur **Error! Unknown switch argument.**. Definering af datafelter.

FileMaker har analog med MS Access mulighed for at publicere databaser på Internettet. I dette tilfælde skal der ligeledes sammenlignes med figur **[Error!](#page-23-0)  [Unknown switch argument.](#page-23-0)** fra afsnit [4.1](#page-23-0) for at forstå, hvordan serveren er opbygget med et FileMaker Pro design, se figur **Error! Unknown switch argument.**.

![](_page_28_Figure_8.jpeg)

<span id="page-29-0"></span>FileMaker Web Companion fungere som applikation-server med dens egen TCP/IP port nummer. Dette medfører en simpel måde, hvorpå man kan integrere en databases funktionalitet, idet FileMaker Pro håndtere dens web interface gennem Web Companion. En forespørgsel fra klient (brugere) til FileMaker Pro databasen behandles af Web Companion, hvorefter klienten ser forespørgslen i browseren ved hjælp af CDML-filer (Claris Dynamic Markup Language).

# **4.3 Valg af databasesystem**

Udvikling af databaser kan gøres med store komplekse databaseværktøjer, der kræver specialister. Dette er totalt unødvendigt, idet de personer, der kommer til at vedligeholde databasen ikke har den tilstrækkelige viden og kompetence til at administrere den, jf. afsnit [2.3.5.](#page-18-0) Databaseværktøjer som MS Access og FileMaker Pro, der kan importere data til og eksportere data fra de store databaseværktøjer fra gruppe 3, ifølge afsnit [4.2,](#page-24-0) er udmærke alternativer til de store Oracle databaser.

Forskellen mellem MS Access og FileMaker ligger primært i de datamodeller de anvender. MS Access strukturere og håndtere data ved hjælp af de markedsdominerende relationsdatabaser, hvorimod FileMaker anvender deres egen datamodel. Dette skal ikke ses som en svaghed, idet FileMaker er fuld kompatibel med disse datamodeller. FileMaker giver derimod et stærkt værktøj, hvor man hurtigt og fleksibelt kan implementere og publicere data på Internet, idet FileMaker har indbygget applikationen Web Companion. Med dette værktøj giver FileMaker en fuld kompatibel databaseserver, som håndtere forespørgslerne til databasen. MS Access giver ligeledes mulighed for webbaserede databaser, men MS Access kan ikke fungere som en databaseserver. Til dette kræves en interaktion mellem MS Access og IIS samt ODBC, hvorfra forespørgslerne bliver behandlet.

En karakteristisk fordel ved FileMaker er, at programmet har lettere ved at integrerer billeder i databasen, hvorimod MS Access er mere kompliceret at anvende. Dette hænger sammen med at databaser, som er udviklet i MS Access, primært er baserede på tekstdata.

Det kan være kompliceret at udvælge det ene databaseværktøj fremfor det andet, men valget af det mest hensigtsmæssige værktøj afhænger ofte af hvilket databasesystem, som skal implementeres. I dette projekt sker udvælges efter samme princip. Fremtiden kan dog medføre anvendelse af et alternativt databaseværktøj, hvis vidensdatabasen udvikler sig til at blive et mere kompleks databasesystem. Som førnævnt er dette ikke et problem, idet FileMaker og MS Access har gode kompatibilitets muligheder for at eksportere til andre og større databaseværktøjer.

Med udgangspunkt i ovenstående og afsnit [2.3,](#page-14-0) hvor kravene til databasesystemet er specificeret, vælges *FileMaker Pro version 4.0* som databaseværktøj.

# <span id="page-31-0"></span>**5 Dataindsamling**

I dette afsnit sker der en strukturering af de brodata, der skal indsamles og publiceres på Internettet. Omfanget og detaljeringsgraden af dataene begrænses af flere grunde. For eksempel har et rådgivende ingeniørfirma begrænset mulighed for at dele data ud omkring et broprojekt, idet bygherren typisk har rettighederne til broen. Derudover vil rådgivere sjældent dele deres erfaringer og viden ud til andre rådgivere. Disse grunde sætter en naturlig begrænsning til hvilken type data, der kan gøres tilgængelig på Internettet.

På baggrund af afsnit [2.3.3,](#page-16-0) under kravspecifikation, vælges at benytte *kort*, *billede* og *tekst* som informationskanaler til brugerne, se figur **Error! Unknown switch argument.**. Disse medier giver en god interaktion mellem brugeren og computeren, som har stor betydning for informationsværdien af vidensdatabasen.

Denne interaktion kaldes for HCI (Human-Computer Interaction), for uddybende informationer ses følgende adresse:

[http://www.acm.org/sigchi/cdg/index.html.](http://www.acm.org/sigchi/cdg/index.html)

Der er valgt ikke at behandle denne problemstilling på grund af en begrænset projektperiode, idet HCI kræver en omfattende analyse af bruger-computer forholdet. Dette er der ikke sat tid og ressourcer af til.

![](_page_31_Figure_8.jpeg)

Med udgangspunkt i figur **Error! Unknown switch argument.** beskrives de tre informationskanaler:

- **Kort**. Ved hjælp af et typografisk kort udpeges den geografiske placering af den pågældende bro, dermed muliggøres en præcis og entydig afmærkning af broen. Dette medføre at eventuelle misforståelser undgås ved anvendelse af vejbeskrivelser m.m. Det grafiske format af kortene er jpeg-format (Joint Photographic Experts Group).
- **Billede**. Broerne visualizeres ved hjælp af et statisk billede i jpeg-format. Der vælges at optimere billedeformatet efter downloadhastigheden, der skal være så maksimal som muligt. Dette medfører en reduktion af billedekvaliteten, idet der sker en datafjernende komprimering af billedet. Dette rammer imidlertidigt ikke brugerne, idet det menneskelige øje ikke er følsom nok til at se disse variationer [Computergrafik].
- **Tekst**. Med tekstoplysninger beskrives og karakteriseres udvalgte brodata.

I næste afsnit klassificeres den nomenklatur informationskanalen *tekst* medtager.

# <span id="page-32-0"></span>**5.1 Nomenklatur**

Indenfor hver fagområde anvendes nogle typiske betegnelser og udtryk. Dette kaldes *nomenklatur* og har stor betydning for, hvilke oplysninger vidensdatabasen skal indeholde i form af tekst. Der vælges derfor at klassificere den anvendte nomenklatur inden for brokonstruktioner, således eventuelle misforståelser undgås med hensyn til fagudtryk. Derudover er det vigtigt, at et fagudtryk overholder følgende betingelser:

- 1. *Entydig*: Et fagudtryk er entydig, hvis det kun har én betydning.
- 2. *Fuldstændig*: Et fagudtryk er fuldstændig, hvis det kun indeholde det, som er relevant.
- 3. *Konsistent*: Et fagudtryk er konsistent, hvis det ikke anvender forskellige "navne" til at beskrive samme ting.

De efterfølgende afsnit beskriver de tekstoplysninger vidensdatabasen skal indeholde, hvor der redegøres for den sprogbrug, som fagområdet *brokonstruktion* anvender. Der gøres opmærksom på, at datafelterne til datamodellen defineres i overskriften under hver tekstoplysning. Tekstoplysningerne til vidensdatabasen deles op i administrative data og teknisk data [Betonbroer, 1981].

# **5.1.1 Administrative data**

## **Broens funktion** = ´Funktion`

En brokonstruktion kan inddeles efter følgende funktioner. Derudover er der valgt at medtage funktionen *Tunnel*, selvom det ikke karakteriseres som en bro.

- *Gangbro*
- *Gang- og cykelbro*
- *Vejbro*
- *Motervejsbro*
- *Jernbanebro*
- *Tunnel*

### **Bronavn** = ´Bronavn`

Oplysningen om bronavn forklares ved en vejbeskrivelse om vejen føres enten over (OF) eller under (UF). I dette tilfælde optræder oplysningen "bronavn" inkonsistent, idet en bro normalt har både en vej, der OF og UF. Dette problem kunne løses ved at angive henholdsvis en primær og sekundær vejbeskrivelse, men der vælges dog kun at medtage den ene vejbeskrivelse. Derudover giver oplysningen "bronavn" et godt supplement til det typografiske kort i vidensdatabasen. Bronavn beskrives ved følgende datastreng.

*OF/UF af ´vejbeskrivelse`.*

# <span id="page-33-0"></span>**Koordinat (sys34)** = ´Koordinat`

Ved etablering af alle tekniske kort i Danmark benyttes et plan koordinatsystem efter System 34. Dette er et referencesystem, hvor nulpunktet defineres som (200.000;200.000)m. ved *Agri Bavnehøj* (i Mols Bjerge). Denne oplysning supplerer det typografiske kort med en eksakt lokalitet af broen.

# **Byggestadie** = ´Byggestadie`

Inden for brokonstruktion beskrives byggestadiet med forskellige faser. Faserne deles op i tre dele:

- *Projekteringsfasen*
- *Udførelsesfasen*
- *Driftsfasen*

# **Årstal** = ´Aarstal`

Broens årstal beskriver, hvilket år broen er taget i brug. Dette er relevant udfra et vedligeholdelses synspunkt, idet broen udsættes for vejrlige belastninger, som reducerer broens levetid. Desuden siger årstallet også noget om broens æstetik og hvilken ingeniørtekniske strømninger, der var i denne periode.

# **Byggerådgiver** = ´Byggeraadgiver`

Oplysningen om byggerådgiver fortæller, hvilket firma der har stået for projektering af brokonstruktionen. Denne oplysning giver brugerne mulighed for at tage kontakt til rådgiveren for dermed at indhente supplerende data omkring broen.

## **5.1.2 Teknisk data**

## **Spændvidder** = ´Spaendvidder`

Dette beskriver de intervaller broens spændvidder ligger indenfor, hvor spændvidde er defineret som afstanden mellem to understøtninger. Spændvidderne er delt op i følgende intervaller:

- $\Box$  Små (0-20 m)
- $\Box$  Mindre (10-30 m)
- $\Box$  Moderate (20-60 m)
- Stor  $(50 \text{ m}$  og opefter)

## **Maks. spændvidde** = 'Maks' spaendvidde'

Dette punkt beskriver det maksimale frie spænd mellem to understøtninger i meter.

### **Antal fag** = ´Antal fag`

Dette beskriver, hvor mange fag broen er bygget op af, dvs. om det er *et-, to-, tre, fire*- eller *flerefags bro*.

### **Materiale** = ´Materiale`

Broen kan være udført i følgende materialer; *beton*, *spændbeton, stål, komposit* (stål og beton) og *træ.* 

## **Udførelse** = ´Udfoerelse`

Her beskrives, hvilken udførelsesmetode der er anvendt på broen. Dette er inddelt i tre forskellige grupper.

- *In-situ*: Broens enkelte konstruktionsdele er støbt på stedet.
- *Elementer*: Broen er bygget op af præfabrikerede elementer.
- *Kombination*: Broen er bygget op af både in-situ dele og elementer

### **Konstruktionsprincip** = ´Konstruktionsprincip`

Broens konstruktionsprincip beskriver overordnet det statiske system i længderetningen. De forskellige statiske systemer kan godt kombineres på flere måder, for eksempel kan en kontinuerlig bjælke godt have rammevirkning i mellemunderstøtningen. Det er derfor valgt at klassificere de enkelte statiske systemer, således at det giver mulighed for at kombinere et helt specifikt konstruktionsprincip.

Efterfølgende punkter beskriver de forskellige statiske systemer, der optræder i vidensdatabasen.

### $\Box$  Bjælke

Dette er betegnelsen for en bro, hvis overbygning bæres som bjælke, og dermed helt overvejende påvirkes til bøjning i længderetningen. En bjælkebro kan udformes som henholdsvis en simpelt understøttet (s.u.), se figur **Error! Unknown switch argument.**, eller en kontinuerlig bjælke, se figur **Error! Unknown switch argument.**. En bjælkebro kan enten være ét-fags eller flerfagsbroer.

![](_page_34_Figure_16.jpeg)

plade

En pladebro er betegnelsen for en bro, hvis overbygning bæres som en plade, men hvor bøjning kan forekomme i både tvær- og længderetningen. En pladebro kan ligeledes, som i tilfældet med bjælkebroen, udformes som en s.u. eller en kontinuerlig plade.
□ Ramme

Dette er betegnelsen for en bro, hvis overbygning indspændes af momentstive understøtninger. Dermed reduceres de maksimale momenter i overbygningen på grund af rammevirkningen. På figur **Error! Unknown switch argument.** ses det statiske system af en ramme.

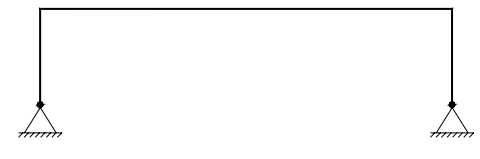

figur **Error! Unknown switch argument.**. Ramme

n Bue

En buebro er betegnelsen for en bro, hvor lasten fra overbygningen overføres til buekonstruktionen. Dette resulterer i en optimal udnyttelse af materialet (specielt beton, der ikke kan holde til trækpåvirkninger), idet buen påvirkes af kombinationer af normalkraft, bøjning og forskydning.

Gitterdrager

En bro med gitterdrager er betegnelsen for et gittersystem, der består af tryk- og trækstænger. Det statiske system for en gitterdrager ses af figur **Error! Unknown switch argument.**. Dette resulterer i en forholdsvis let konstruktion, som kan give store spændvidder.

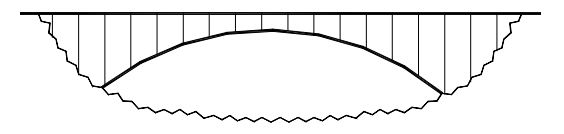

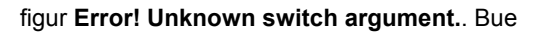

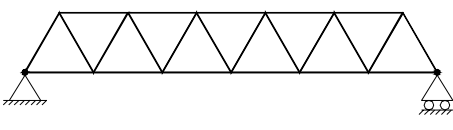

figur **Error! Unknown switch argument.**. Gitterdrager.

### **Tværsnit** = ´Tvaersnit`

Udformningen af et brokonstruktions tværsnit har mange forskellige løsningsmuligheder, og valg af det mest hensigtsmæssig tværsnit bestemmes ofte udfra en økonomisk betragtning.

På baggrund af de mange forskellige tværsnitsudformninger er det nødvendigt, at klassificere de mest gængse, således alle tværsnit optræder entydigt. I figur **Error! Unknown switch argument.** ses de forskellige fagudtryk med en tilhørende illustration, der viser hovedprincippet med tværsnitsudformningen.

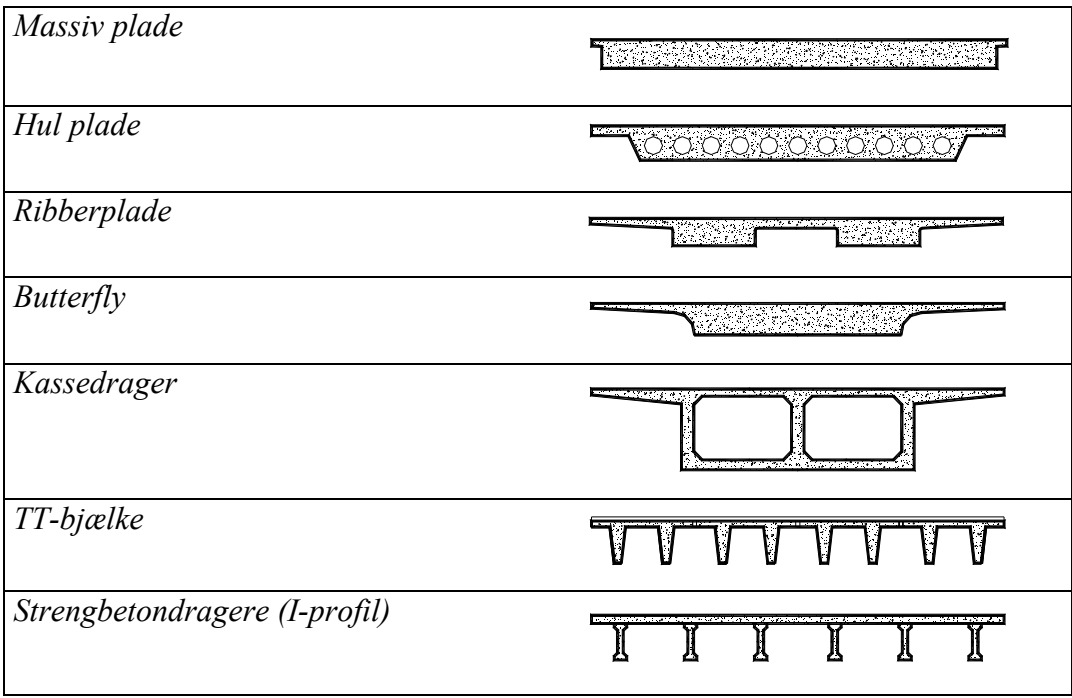

figur **Error! Unknown switch argument.**. Fagudtryk for forskellige tværsnitsudformninger.

#### **Mellemunderstøtninger** = ´Mellemunderstoetninger`

Under hvert brofag vil der optræder forskellige typer af mellemunderstøtninger, der bl.a. afhænger af overbygningen. De karakteriseres på følgende måde:

- *Væg*: En kontinuerlig understøtning, der placeres på tværs af broen.
- *Søjler*: Udformes på mange måder, men fælles fungere de som en punktunderstøtning.
- *Støttemure*: Fungere som en væg, men støttemuren er typisk tykkere, og kræfterne fra overbygningen ledes gennem en jordvold.

## <span id="page-38-0"></span>**5.2 Formular til dataindsamling**

Det er vigtigt, at der sker en strukturering af de brodata, der skal indsamles på de forskellige lokaliteter. Dette gør registreringen af brodata lettere og minimere evt. fejl. I denne forbindelse konstrueres en formular til dataindsamling, hvor brodataene implementeres, se figur **Error! Unknown switch argument.**.

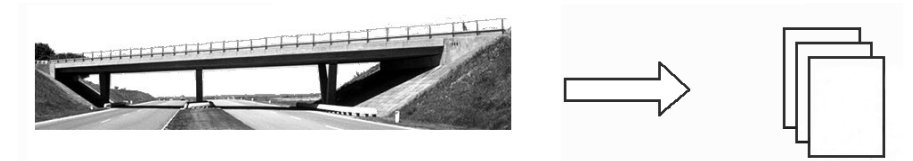

figur **Error! Unknown switch argument.**. Registrering af brodata til formularer.

For yderligere information henvises til bilag B, hvor formularen til dataindsamling af broer er anbragt.

# <span id="page-40-0"></span>**6 Design**

 $\overline{a}$ 

I dette afsnit dokumenteres modelleringen og implementeringen af vidensdatabasen i henholdsvis FileMaker Pro og Internet. Der tages udgangspunkt i afsnit [2.3,](#page-14-0) hvor kravene til systemet blev specificeret. Samtidig anvendes konceptuel design til at modellere indholdet og hensigten med vidensdatabasen.

Endvidere belyses, hvorledes siderne designes på Projekt Web'en. Implementeringsprocessen af vidensdatabasen ses af figur **Error! Unknown switch argument.**.

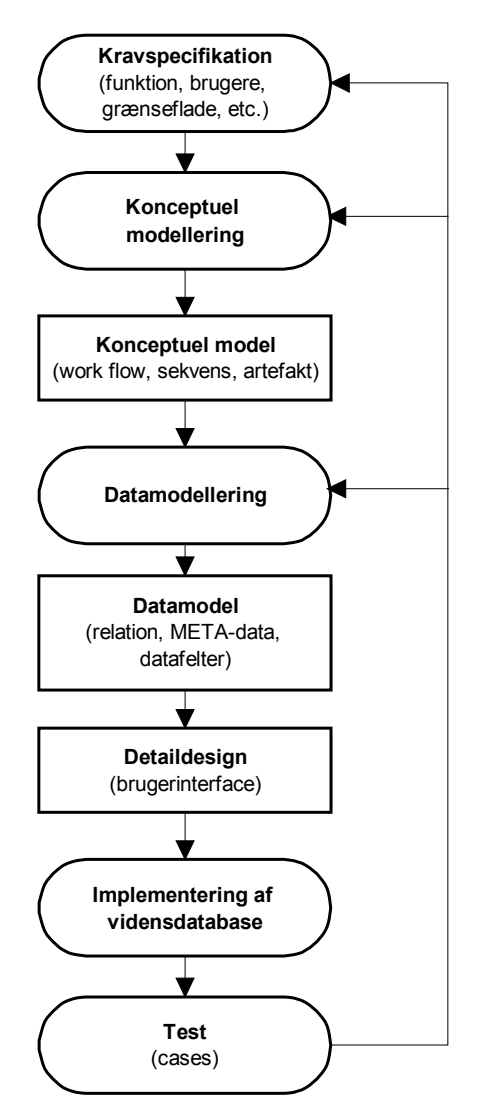

figur **Error! Unknown switch argument.**. Implementeringsproces <sup>7</sup> .

<sup>&</sup>lt;sup>7</sup> Figuren er opbygget iht. http://it.civil.auc.dk/it/education/slides/konceptuell\_modellering.html

## **6.1 Konceptuel modellering**

Anvendelse af konceptuel modellering er en god metode til at klarlægge og visualizere hensigten og strukturen med vidensdatabasen. Der vælges at opstille følgende modeller; *work flow, artefact* og *sekvens*. Modellerne er opbygget i henhold til [Contextual Design, 1998] og [Divercity, 2000]

## **6.1.1 Work flow model**

Modellen for work flow visualizere de aktører, der kommer til at anvende vidensdatabasen. Dermed vises, hvilke roller de forskellige aktører spiller over for hinanden, og hvordan de kommunikere mellem hinanden.

I dette tilfælde betragtes en work flow model for de aktører, som til daglig færdes på Aalborg Universitet, se figur **Error! Unknown switch argument.**.

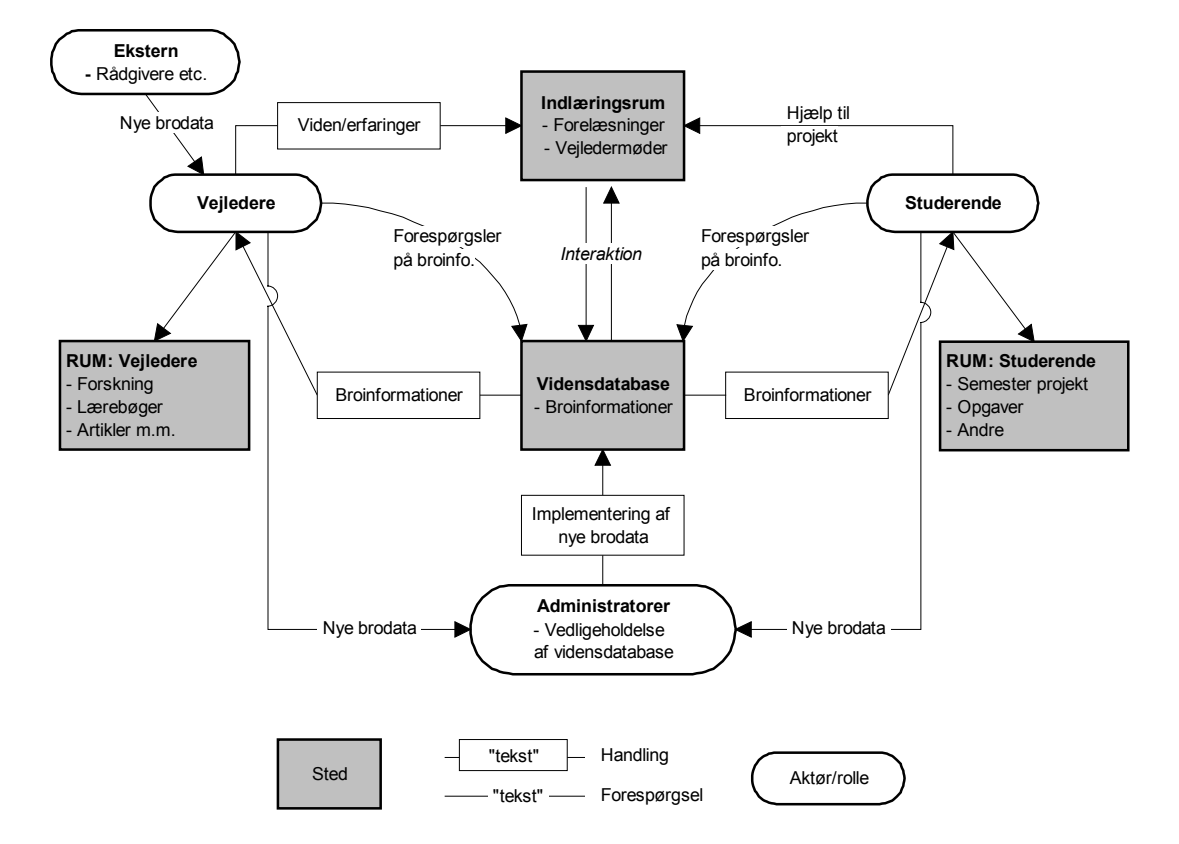

figur **Error! Unknown switch argument.**. Work flow model for vidensdatabasen.

Work flow modellen viser, hvordan vidensdatabasen skal gå ind og supplere den egentlige undervisning fra vejledere til de studerende, således deres viden omkring brokonstruktioner fremmes bedst muligt. Viden anvendes i forbindelse med de studerendes semester projekt, opgaver m.m., der finder sted i *RUM: Studerende*. Vejledere kan ligeledes forespørge på broinformationer, hvorefter de anvender viden i *RUM: Vejledere.* Endvidere viser work flow modellen, hvordan nye brodata implementeres i vidensdatabasen gennem administratorer.

## **6.1.2 Artefact model**

Artefact modellen viser en oversigt over hvilken objekter (informationsbeholdere og værktøjer), der kommer til anvendelse i systemet. Dette giver et billede af, hvordan informationerne fysisk placeres i form af informationsbeholdere. Desuden viser modellen, hvordan vidensdatabasen kommunikere med andre informationsbeholdere. Artefact strukturen, relationer og anvendelse ses af figur **Error! Unknown switch argument.**.

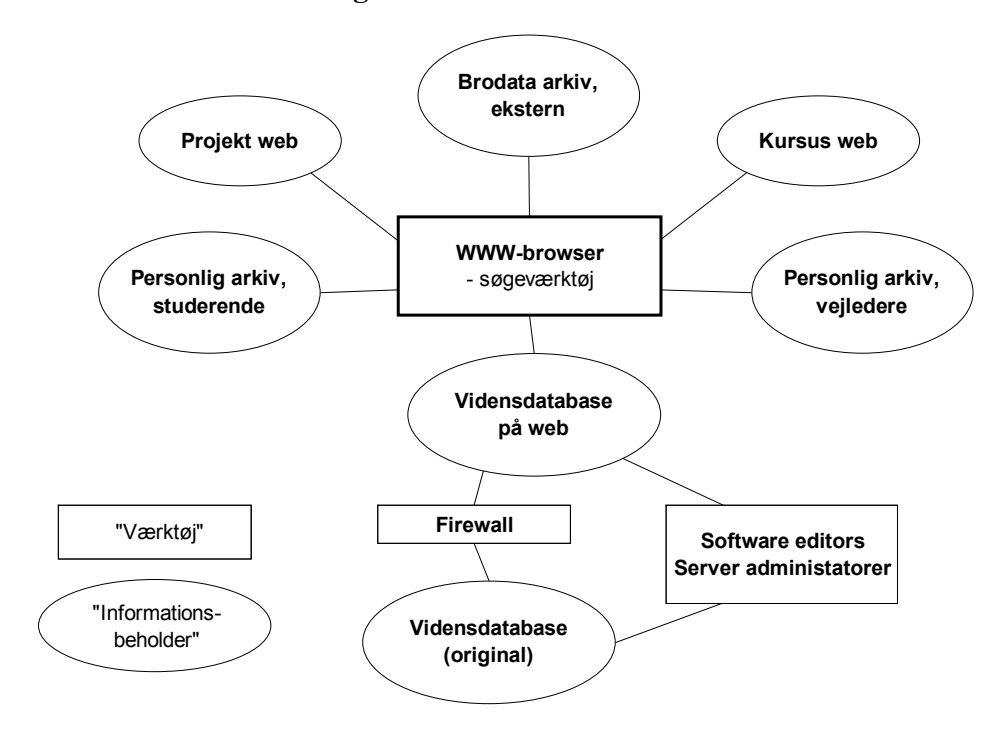

figur **Error! Unknown switch argument.**. Artefact model for vidensdatabasen.

#### **6.1.3 Sekvens model**

Sekvens modellen viser, hvordan brugernes intentioner opnås ved anvendelse af vidensdatabasens søgefunktioner. Dette resulterer i en række tidsafhængig sekvenser med hver sin brugergrænseflade, se figur **Error! Unknown switch argument.**. Et eksempel på anvendelse kunne være, at en bruger søger informationer vedrørende en kontinuerlig bjælkebro. Dette frembringer en tidsafhængig sekvens, hvorefter brugeren præsenteres for de pågældende informationer.

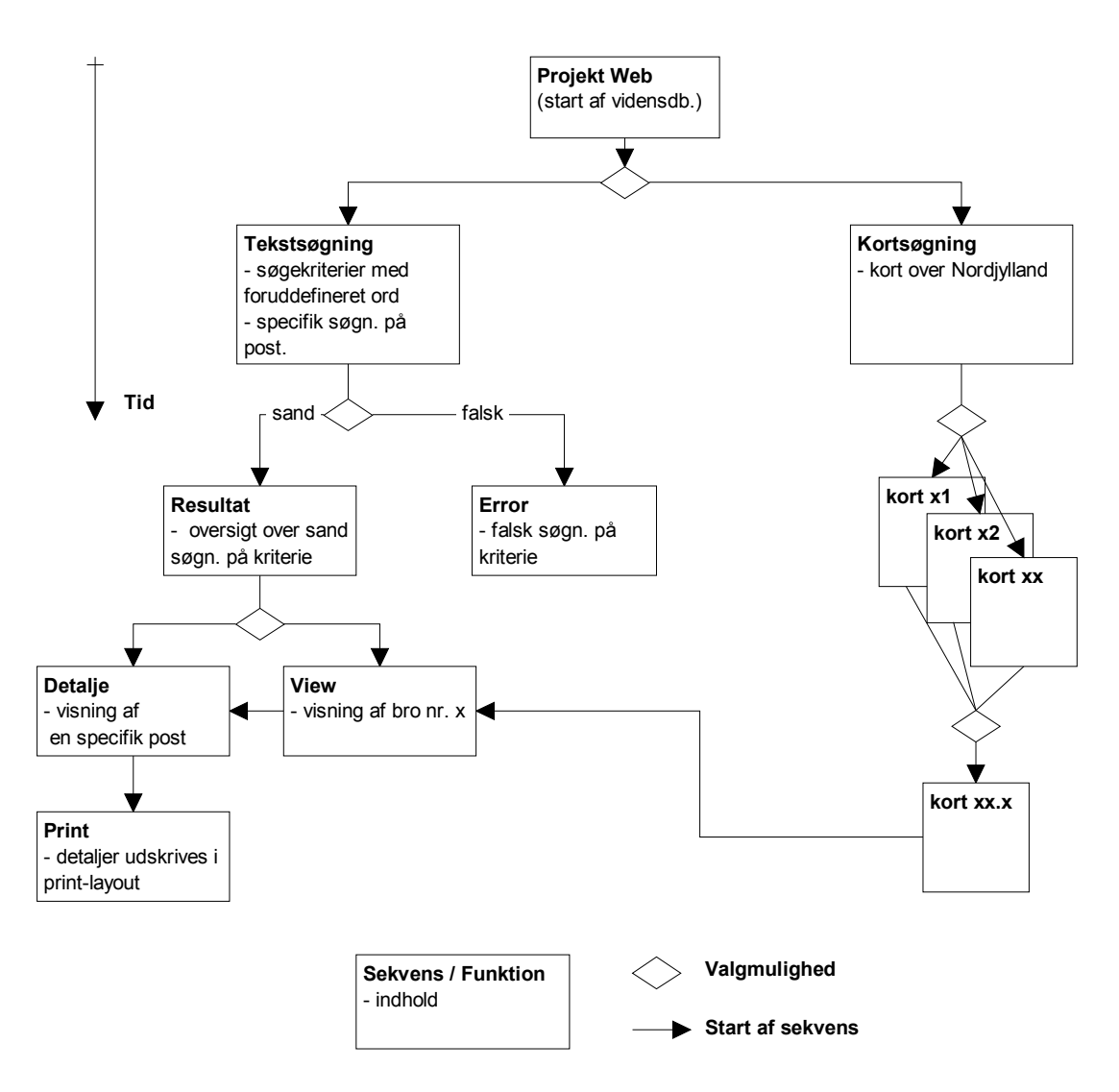

figur **Error! Unknown switch argument.**. Sekvens model for vidensdatabasen.

## **6.2 FileMaker Pro**

I henhold til figur **[Error! Unknown switch argument.](#page-40-0)** oprettes datamodellen og brugerinterface designes for vidensdatabasen i FileMaker Pro, hvorefter brodataene implementeres i DB. Derudover anvises, hvilken procedurer, som er nødvendige for at vedligeholde brodataene. Der gøres opmærksom, at dette afsnit primært henvender sig til de administratorer, som skal vedligeholde vidensdatabasen. Dette afsnit er skrevet i henhold til [FMP User's Guide, 1997].

## **6.2.1 Oprettelse af datamodel**

Datamodellen for vidensdatabasen oprettes udfra den betragtning, at der sigtes mod en normaliseret relationsdatabase, idet de fleste databaseværktøjer er optimerede efter denne model. Som førnævnt i afsnit [4.2.2,](#page-28-0) så fungere FileMaker ikke som en relationsdatabase, men arbejder derimod efter deres egen datamodel. På figur **Error! Unknown switch argument.** ses en normaliseret datamodel for vidensdatabasen, hvor de pågældende data inddeles i fire forskellige hovedområder; lokalitet, brodata, view, ekstern. Fra disse hovedområder er det muligt at opdele i yderligere delområder etc. I en normaliseret relationsdatabase kaldes disse områder for tabeller, hvor relationerne oprettes med primær- og sekundær nøgler. Disse er dog ikke vist på figur **Error! Unknown switch argument.**.

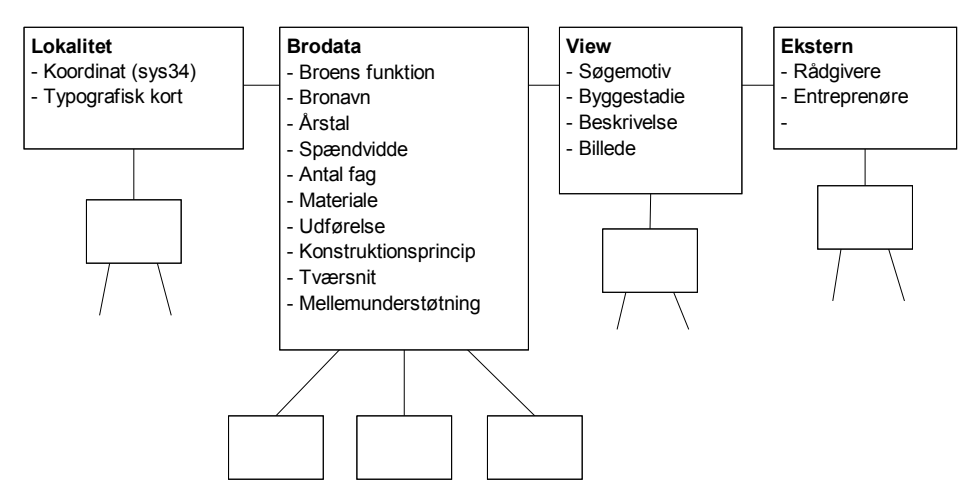

figur **Error! Unknown switch argument.**. Normaliseret datamodel for vidensdatabasen.

I FileMaker arbejdes der ikke med tabeller, men derimod fp3 filer, som indeholder de respektive datafelter. Der vælges at oprette følgende datamodel i FileMaker, se figur **[Error! Unknown switch argument.](#page-45-0)**.

<span id="page-45-0"></span>På figuren ses det, at der er etableret et link mellem primær filen (vidensdatabase.fp3) og sekundær filen (brodata.fp3). Denne relation medfører, at de to filer deler om hinandens datafelter.

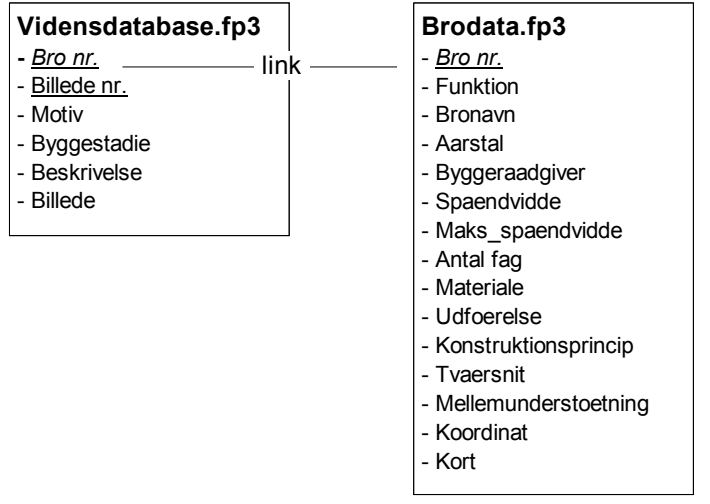

figur **Error! Unknown switch argument.**. Datamodellen i FileMaker.

På baggrund af ovenstående datamodel og afsnit [5,](#page-31-0) hvor informationskanalerne (kort, billeder og tekst) blev beskrevet, defineres de forskellige datafelter med tilhørende META-data, se tabel **Error! Unknown switch argument.**.

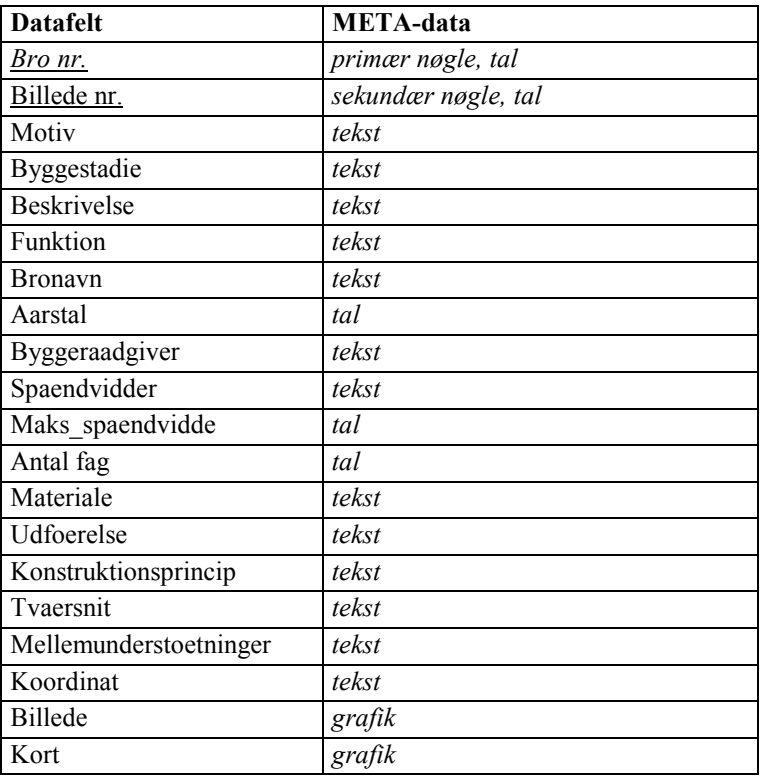

tabel **Error! Unknown switch argument.**. Datafelter i vidensdatabasen.

#### **6.2.2 Implementering af brodata**

Indledningsvis henvises til afsnit [5.2,](#page-38-0) hvor der skete en strukturering af brodataene ved hjælp af en formular. Denne formular giver mulighed for en hensigtsmæssig implementering af brodata, således overgangen fra papir til database sker så gnidningsfri som muligt.

Implementering af brodata i vidensdatabasen sker gennem et brugerinterface, som er konstrueret i FileMaker Pro. Dette muliggøre en brugervenlig fremstilling, som administratorerne kan anvende. Brugergrænsefladen ses af figur **Error! Unknown switch argument.**. Procedurerne for vedligeholdelse ses i efterfølgende afsnit.

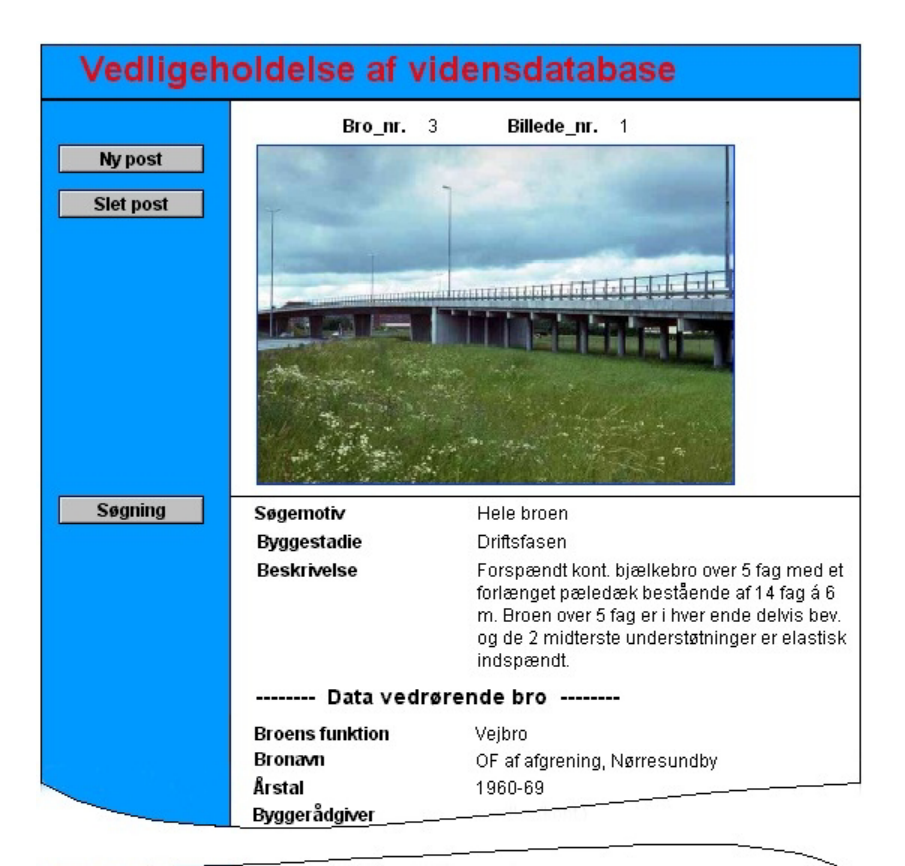

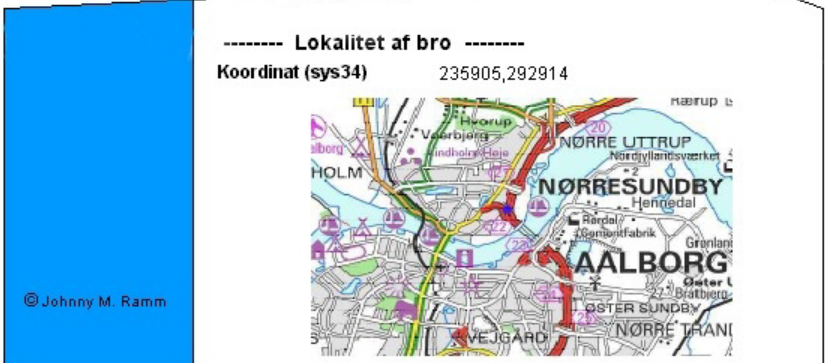

figur **Error! Unknown switch argument.**. Brugergrænseflade i FileMaker Pro.

### <span id="page-47-0"></span>**6.2.3 Vedligeholdelse**

I en driftssituation er det nødvendigt for administratorer, at have kendskab til de procedurer, som anvendes ved vedligeholdelse af vidensdatabasen.

Når vidensdatabasen startes i FileMaker Pro vises først et hovedvindue som figur **Error! Unknown switch argument.**, hvorefter der kan søges på brodata ved at trykke på knappen **Søgning**. Dette resulterer i et vindue for søgning, se figur **Error! Unknown switch argument.**. Ved at trykke på knappen **Tilbage** i vinduet for søgning kommer man tilbage til hovedsiden.

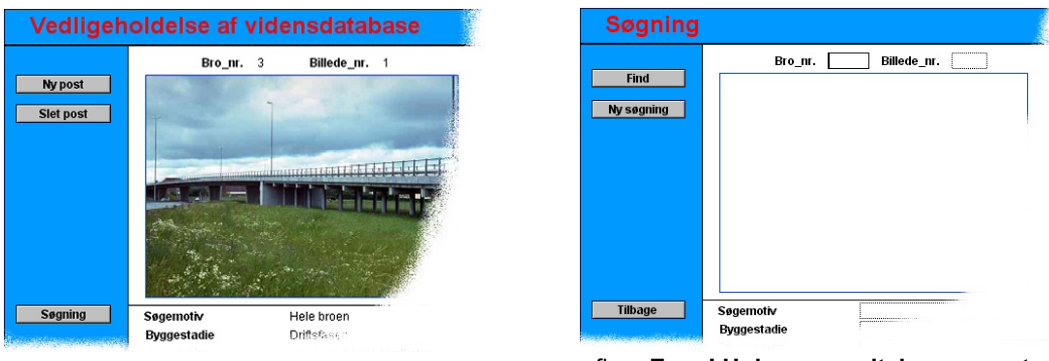

figur **Error! Unknown switch argument.**. Vedligeholdelse af vidensdatabase.

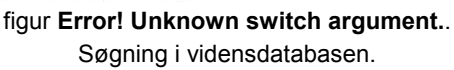

I efterfølgende afsnit anvises procedurerne for indtastning, redigering og sletning af brodata.

#### **Indtastning**

Fra hovedsiden (figur **Error! Unknown switch argument.**) indtastes nye brodata ved at trykke på knappen **Ny post**, hvorefter ens data indtastes. Datafeltet *Bro\_nr.* og *Billede\_nr.* nummereres fortløbende. Datafelterne i **-- Data vedrørende bro -** og **-- Lokalitet af bro --** indtastes kun én gang inden for det respektive *Bro nr.*, mens datafelterne (*billede, søgemotiv, byggestadie* og *beskrivelse*) indtastes efter hvor mange billeder, der ønskes implementeret. Det vil sige billede nr. 1,2,3,… etc.

Indsættelse af brobillede og typografisk kort sker begge fra hovedmenuen i FileMaker. Proceduren for de to billeder er imidlertidigt lidt forskellige. Dette forklares efterfølgende.

#### Brobillede (jpg-format):

Klik på File  $\rightarrow$  Import/Export  $\rightarrow$  Import Picture, dernæst findes den aktuelle mappe, der indeholder filen, hvorefter filen implementeres i vidensdatabasen. Det vil sige, at FileMaker indeholder alle brobillederne i filen vidensdatabase.fp3, iht. figur **[Error! Unknown switch argument.](#page-45-0)**.

## Typografisk kort (jpg-format):

De typografiske kort gemmes i mappen *map*, hvor jpg filerne navngives identisk med bro\_nr., det vil sige 1.jpg, 2.jpg, etc. Dermed sker forespørgslen udfra følgende CDML script:

 $\leq$ IMG SRC="map/[FMP-FIELD: Bro\_nr.].jpg"……..> (Appendiks E, øverst side 80)

Derefter indsættes det typografiske kort udelukkende som et link i FileMaker.

Klik på File  $\rightarrow$  Import/Export  $\rightarrow$  Import Picture. Markere; Store only a reference to the file. Dernæst findes mappen *map*, der indeholde filen, hvorefter det indsættes som et link i FileMaker.

## **Redigering**

Fra vinduet for søgning (figur **[Error! Unknown switch argument.](#page-47-0)**) findes den pågældende post, som ønskes redigeret. Efter brodataene er redigeret trykkes på knappen **Tilbage**.

### **Sletning**

Sletning sker fra hovedvinduet (figur **[Error! Unknown switch argument.](#page-47-0)**), hvor den pågældende post findes og slettes ved at trykke på knappen **Slet post**.

## **6.3 Internet**

På Internettet modelleres vidensdatabasens form og funktion ifølge figur **[Error!](#page-40-0)  [Unknown switch argument.](#page-40-0)** fra side [41.](#page-40-0) På baggrund af denne implementeringsproces designes og implementeres et brugerinterface, hvor alle disse aspekter inddrages. Endvidere vises opbygningen og funktionaliteten af brugerinterface, således det er muligt at vedligeholde vidensdatabasen. Desuden belyses de sikkerhedsforanstaltninger, der skal være tilstede for at undgå misbrug, når vidensdatabasen deles af flere bruger.

Indledningsvis forklares, hvilken iterativ proces de forskellige brugergrænseflader gennemgår i form af prototyping.

## **6.3.1 Prototyping**

Prototyping er en iterativ proces, hvor brugerne kommer med kommentar, hvorefter prototypen modificeres indtil brugerne er tilfredse med brugerintefacet. Formålet med prototyping er, at der hurtigt opnås et testsystem/protype, hvor anvendeligheden af de forskellige brugergrænseflader kan vurderes og testes [SPU, 1998].

Princippet med prototyping i projektet illustreres ved at benytte figur **[Error!](#page-40-0)  [Unknown switch argument.](#page-40-0)** fra side [41.](#page-40-0) Figuren viser, hvordan feedback fra brugerne benyttes til at justere prototypen. Dette kan medføre justeringer af kravspecifikation og konceptuel modellering med nye eller ændrede krav.

## **6.3.2 Brugerinterface**

I dette afsnit designes de forskellige brugergrænseflader, som Internetdelen består af. Dette gøres ved hjælp af *format filer*, der består af henholdsvis traditionel HTML og CDML (Claris Dynamic Markup Language). CDML samarbejder med HTML således vidensdatabasen kan præsenteres med et layout, som muliggøre en brugervenlig fremstilling.

Designprocessen har taget udgangspunkt i prototyping, hvor brugergrænsefladerne er blevet testet af brugerne. Dette har resulteret i følgende brugergrænseflader, som er designet udfra format filerne.

#### **Introduktion**

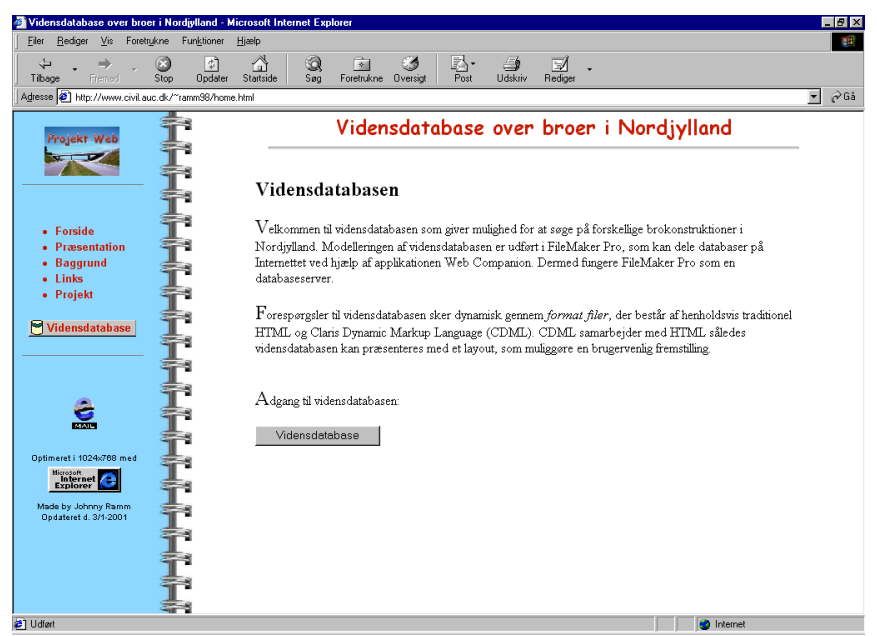

figur **Error! Unknown switch argument.**. Introduktion af vidensdatabasen.

Denne brugergrænseflade introducerer, hvorledes vidensdatabasen er modelleret med FileMaker Pro, og hvordan vidensdatabasen publiceres på Internettet ved hjælp af format filer. Fra denne side er der adgang til vidensdatabasen, som kaldes op via TCP/IP-protokollen.

Test af brugergrænseflade har medført følgende justeringer:

 Gennem projektforløbet har der udelukkende været adgang til vidensdatabasen gennem Aalborg Universitets Intranet. Dette har været mest hensigtsmæssigt, idet vidensdatabasen har gennemgået en del ændringer undervejs. Først med

den endelige version, er vidensdatabasen uploaded til en WWW-server med Web Companion. Dette har medført en ændring af TCP/IP-protokollen.

I Appendiks A (vidensdatabase.html) vises, hvordan format filen programmeres for at kalde om til vidensdatabasen.

### **Tekstsøgning**

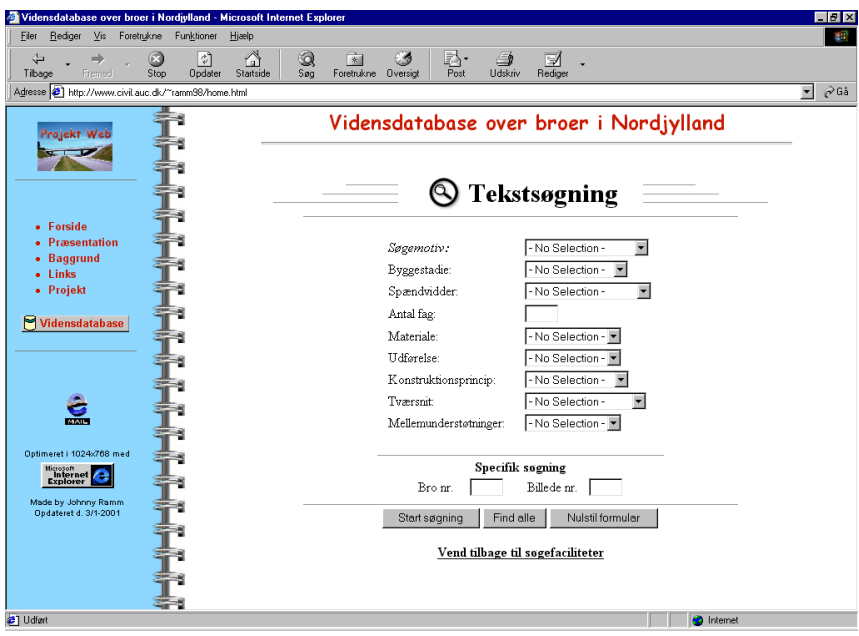

figur **Error! Unknown switch argument.**. Tekstsøgning i vidensdatabasen.

Her kan brugerne søge på forskellige kriterier indenfor brokonstruktioner, der hver indeholder en række foruddefineret valgmuligheder. Desuden kan brugerne søge specifik på en hvilken som helst bro nr. og billede nr. Forespørgsler til vidensdatabasen sker ved at trykke på knappen **Start søgning**. Alle poster findes ved at trykke på knappen **Find alle**, og formularen nulstilles ved at trykke på **Nulstil formular**.

Test af brugergrænseflade har medført følgende justeringer:

Implementering af en specifik søgning.

I Appendiks B (search.htm) vises, hvordan format filen programmeres til at forespørger data i vidensdatabasen ved hjælp af en søgeformular.

#### **Kortsøgning**

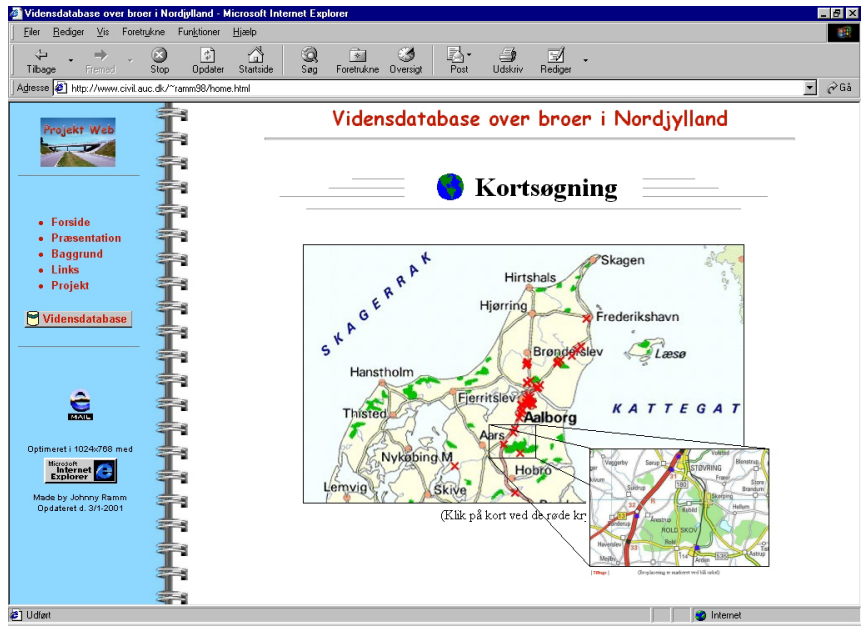

figur **Error! Unknown switch argument.**. Kortsøgning i vidensdatabasen.

Ved kortsøgnin*g* søges der via typografiske kort, således brugerne har mulighed for at indkredse et bestemt ønske til beliggenhed af en bro. I denne forbindelse opnås en god oversigt over omfanget af broerne i vidensdatabasen.

Denne søgefacilitet er imidlertidigt ikke helt udbygget, idet kortsøgningen er oprettet ved hjælp af *imagemapping*. Dette er en alt for tidskrævende og besværlig proces, at definere de forskellige link til vidensdatabasen. Derfor skal der findes nogle andre metoder i fremtiden, således administratorerne har lettere ved at vedligeholde denne del af vidensdatabasen. Dette kunne for eksempel være, at implementerer GIS (Geografisk Informations System) i vidensdatabasen, således brodataene kombineres med GIS data <sup>8</sup>.

I Appendiks C (mapsearch.html, kort5.html) vises eksempler på, hvordan hotspots defineres ved hjælp af imagemapping, samt hvorledes forespørgsler til vidensdatabasen defineres.

 $\overline{a}$ 

<sup>8</sup> http://www.lifa.dk/intro.htm

## <span id="page-53-0"></span>**Resultat af søgning**

|                                                 |                         |            |                                                       | Vidensdatabase over broer i Nordjylland - Microsoft Internet Explorer |                                        |                             |                                         | $-10x$                                    |
|-------------------------------------------------|-------------------------|------------|-------------------------------------------------------|-----------------------------------------------------------------------|----------------------------------------|-----------------------------|-----------------------------------------|-------------------------------------------|
| Filer<br>Rediger                                | Vis                     | Foretrukne | Funktioner                                            | Hjælp                                                                 |                                        |                             |                                         |                                           |
| $\Leftrightarrow$<br>Tibage                     | $\Rightarrow$<br>Fremad | ø<br>Stop  | 罚<br>Opdater                                          | Q<br>f al<br>Startside<br>Søg                                         | 园<br>C.<br>Foretrukne Oversigt         | k.<br>€.<br>Post<br>Udskriv | M<br>Redigen                            |                                           |
|                                                 |                         |            | Adresse [8] http://www.civil.auc.dk/"ramm98/home.html |                                                                       |                                        |                             |                                         | $\partial$ Gå<br>$\overline{\phantom{a}}$ |
|                                                 | Projekt Web             |            |                                                       |                                                                       |                                        |                             | Vidensdatabase over broer i Nordjylland |                                           |
|                                                 |                         |            |                                                       |                                                                       |                                        | Resultat af søgning         |                                         |                                           |
| • Forside                                       | <b>Præsentation</b>     |            |                                                       |                                                                       |                                        | Vidensdatabase: (1-4 af 4)  |                                         |                                           |
| • Baggrund<br>$-$ Links                         |                         |            |                                                       | <b>Detalier</b><br>Bro nr.                                            | Oversigt over hro nr. 3<br>Billede nr. | Søgemotiv                   | Hele broen                              |                                           |
| • Projekt                                       |                         |            |                                                       | 3                                                                     | 1                                      | <b>Byggestadie</b>          | Driftsfasen                             |                                           |
|                                                 |                         |            |                                                       |                                                                       |                                        | <b>Broens funktion</b>      | Vejbro                                  |                                           |
| Vidensdatabase                                  |                         |            |                                                       |                                                                       |                                        |                             |                                         |                                           |
|                                                 |                         |            |                                                       |                                                                       |                                        | Bronavn                     | OF af afgrening, Nørresundby            |                                           |
|                                                 |                         |            |                                                       |                                                                       |                                        | Spændvidder                 | Moderate (20-60 m)                      |                                           |
|                                                 |                         |            |                                                       |                                                                       | <b>DELLA CONSTRUCTION</b>              | Antal fag                   |                                         |                                           |
|                                                 | $\sum_{\text{max}}$     |            |                                                       |                                                                       |                                        | Materiale                   | Spændbeton                              |                                           |
|                                                 |                         |            |                                                       |                                                                       |                                        | <b>Udførelse</b>            | Kombination                             |                                           |
| Optimeret i 1024x768 med                        |                         |            |                                                       |                                                                       |                                        | Konstruktionsprincip        | Bjælke (kont.)                          |                                           |
| <b>Hicrozoft</b><br><b>Internet</b><br>Explorer | G                       |            |                                                       |                                                                       |                                        | Tværsnit                    | Butterfly                               |                                           |
|                                                 |                         |            |                                                       |                                                                       |                                        | Mellemunderstøtninger Søile |                                         |                                           |
| Made by Johnny Ramm                             | Opdateret d. 3/1-2001   |            |                                                       | <b>Detalier</b>                                                       | Oversigt over bro nr. 13               |                             |                                         |                                           |
|                                                 |                         |            |                                                       | Bro nr.                                                               | Billede nr.                            | Søgemotiv                   | Hele broen                              |                                           |
|                                                 |                         |            |                                                       | 13                                                                    | 6                                      | <b>Byggestadie</b>          | Driftsfasen                             |                                           |
|                                                 |                         |            |                                                       |                                                                       |                                        | <b>Broens funktion</b>      | Vejbro                                  |                                           |
|                                                 |                         |            |                                                       |                                                                       |                                        | Bronavn                     | ∥OF af udfletnino. Sønderbro            |                                           |

figur **Error! Unknown switch argument.**. Resultat af søgning.

Denne brugergrænseflade giver brugerne en oversigt over de søgeresultater, tekstsøgningen har medført. Her er de mest relevante brodata vist, således brugerne har mulighed for enten at vælge et link til brugergrænsefladerne *Detaljer* eller *Oversigt over bro nr. xx*.

Test af brugergrænseflade har medført følgende justeringer:

- Implementering af et nyt link til brugergrænsefladen: *Oversigt over bro nr. xx*.
- Placering af de to link er flyttet ovenpå tabellen som faneblade for at fremstå mere tydeligt. Dette giver posterne et arkivlignende opbygning.

I Appendiks D (search\_results.htm) vises, hvordan format filen programmeres til at vise resultatet af søgningen ved hjælp af et dataområde for FileMaker Pro.

#### **Detalje af post**

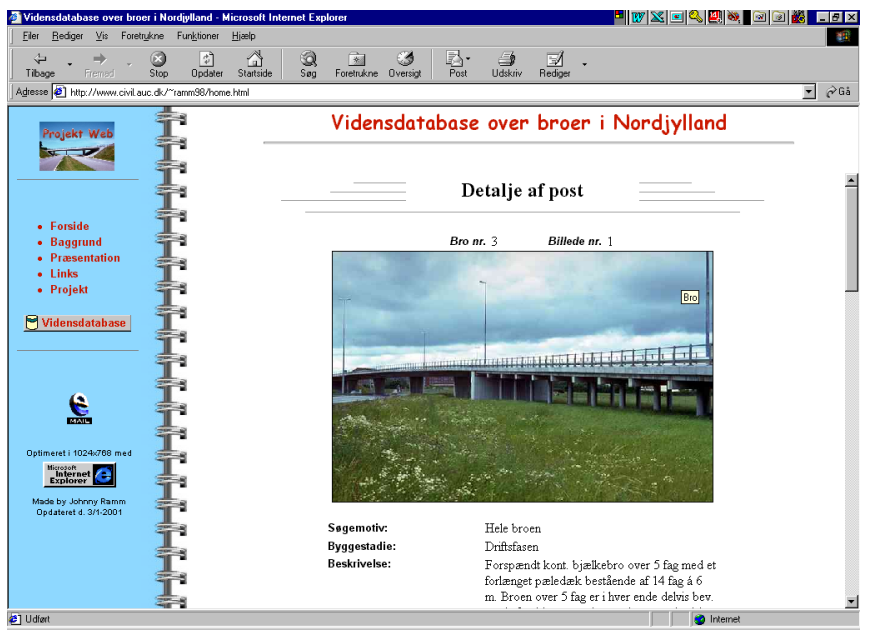

figur **Error! Unknown switch argument.**. Detalje af post.

Denne brugergrænseflade er delt op i to dele; en del viser det pågældende billede med en tilhørende beskrivelse og byggestadie, en anden del giver brugerne nogle brodata vedrørende den aktuelle bro. Desuden vises beliggenheden af broen på et typografisk kort med et tilhørende koordinatsæt. Fra denne brugergrænseflade er der mulighed for at udskrive posten eller vende tilbage til søgefaciliterne.

Test af brugergrænseflade har medført følgende justeringer:

- Posten deles op i to dele, således brugerne for en forklaring til billedet samt nogle generelle brodata vedrørende den aktuelle bro.
- Implementering af nye datafelter; byggestadie, beskrivelse, geografisk koordinatsæt (system 34).
- Ændring af layout.

I Appendiks E (record\_detail.htm) vises, hvordan format filen programmeres til at vise detalje af post ved hjælp af et dataområde for FileMaker Pro.

#### **Oversigt over bro**

Denne brugergrænseflade er næsten identisk med figur **[Error! Unknown switch](#page-53-0)  [argument.](#page-53-0)**. Det er kun fanebladet *Oversigt over bro xx.*, som er fjernet. På denne side får brugerne en oversigt over samtlige poster indenfor det respektive bro nummer. Dermed er det muligt for brugerne, at finde yderligere oplysninger indenfor samme bro nummer.

For eksempel kan der være en situation, hvor en bruger søger efter motivet *overbygning*, hvorefter brugeren vil se en oversigt over samtlige motiver af broen. Dermed kan brugeren finde flere oplysninger omkring broen.

Test af brugergrænseflade har ikke medført nogle ændringer.

#### **Udskrift af post**

| Rediger Vis<br>Filer   |              | Foretrukne Funktioner | Hjælp             |                                   |                                                                                                    |                                                                                                    |                                           |  |
|------------------------|--------------|-----------------------|-------------------|-----------------------------------|----------------------------------------------------------------------------------------------------|----------------------------------------------------------------------------------------------------|-------------------------------------------|--|
| $\leftarrow$<br>Tibage | n)<br>Fremed | 0<br>Stop             | 罚<br>Opdater      | A<br>Q<br>Søg<br><b>Startside</b> | 闲<br>Ø<br>en-<br>Foretrukne Oversigt<br>Post                                                                                              | €<br>Ы<br>Udskriv<br>Rediger                                                                                                    |                                           |  |
|                        |              |                       |                   |                                   | Adresse 3 http://192.168.55.148/database/FMPro?-db=vidensdatabase.fp3&-format=record%5fprint.htm&-lay=resultat&Bro%5fm.=3&-recid=19&-find |                                                                                                    | $\overline{\phantom{a}}$<br>$\partial$ Gå |  |
|                        |              |                       |                   |                                   | Udskrift af post                                                                                                    |                                                                                                    |                                           |  |
|                        |              | Bro nr.               |                   | <b>Billede</b> nr.                | Søgemotiv                                                                                                    | Hele broen                                                                                                    |                                           |  |
|                        |              | 3                     |                   | 1                                 | Byggestadie                                                                                                    | Driftsfasen                                                                                                    |                                           |  |
|                        |              |                       |                   |                                   | Beskrivelse                                                                                                    | Forspændt kont. bjælkebro over 5 fag med<br>et forlænget pæledæk bestående af 14 fag á<br>6 m. Broen over 5 fag er i hver ende delvis<br>bev. og de 2 midterste understøtninger er<br>elastisk indspændt. |                                           |  |
|                        |              |                       |                   |                                   | <b>DATA VEDR, BRO</b>                                                                                                    |                                                                                                    |                                           |  |
|                        |              |                       |                   |                                   | <b>Broens funktion</b>                                                                                                    | Vejbro                                                                                                    |                                           |  |
|                        |              |                       |                   |                                   | Bronavn                                                                                                    | OF af afgrening, Nørresundby                                                                                                    |                                           |  |
|                        |              |                       | www.com.com/ELECC |                                   | Årstal                                                                                                    | 1960-69                                                                                                    |                                           |  |
|                        |              |                       |                   |                                   | Byggerådgiver                                                                                                    |                                                                                                    |                                           |  |
|                        |              |                       |                   |                                   | Maks. spændvidde                                                                                                    | 36                                                                                                    |                                           |  |
|                        |              |                       |                   |                                   | Antal fag                                                                                                    | k                                                                                                    |                                           |  |
|                        |              |                       |                   |                                   | Materiale                                                                                                    | Spændbeton                                                                                                    |                                           |  |
|                        |              |                       |                   |                                   | <b>Udførelse</b>                                                                                                    | Kombination                                                                                                    |                                           |  |
|                        |              |                       |                   |                                   | Konstruktionsprincip                                                                                                    | Bjælke (kont.)                                                                                                    |                                           |  |
|                        |              |                       |                   |                                   | Tværsnit                                                                                                    | Butterfly                                                                                                    |                                           |  |
|                        |              |                       |                   |                                   | Mellemunderstøtninger                                                                                                    | Søile                                                                                                    |                                           |  |
|                        |              |                       |                   |                                   | Placering af bro nr. 3 på kort                                                                                                    |                                                                                                    |                                           |  |
| <sup>2</sup> Udført    |              |                       |                   |                                   |                                                                                                    | <b>C</b> Internet                                                                                                    |                                           |  |

figur **Error! Unknown switch argument.**. Udskrift af post.

Her kan brugeren få en udskrift af posten, hvor alle oplysninger fra den pågældende post er medtaget. Udskriften er tilpasset et A4-format.

Test af brugergrænseflade har medført følgende justeringer:

Ændring af layout.

#### <span id="page-56-0"></span>**6.3.3 Vedligeholdelse**

Analog med afsnit [6.2.3](#page-47-0) er det nødvendigt for administratorer at vedligeholde vidensdatabasen. I dette afsnit gælder det vedligeholdelse af format filerne på WWW-serveren, hvor funktionaliteten er vist på figur **Error! Unknown switch argument.**. Denne figur viser navnene på de format filer, som oprettes til vidensdatabasen.

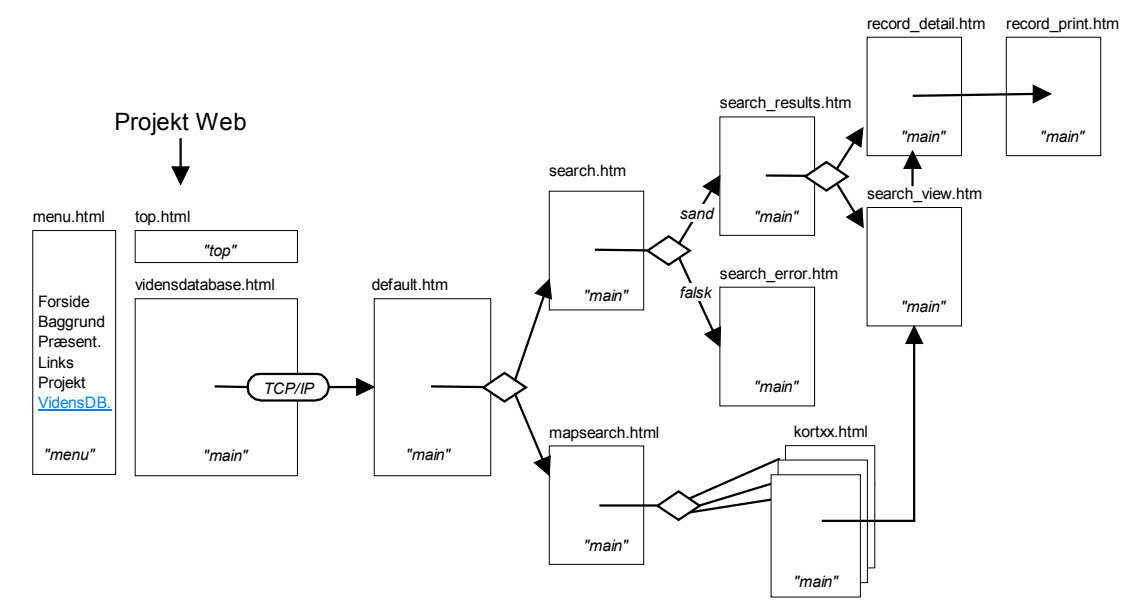

figur **Error! Unknown switch argument.**. Funktionaliteten af format filer (hænger sammen med figur **[Error! Unknown switch argument.](#page-61-0)** - Projekt Web).

Ved vedligeholdelse af format filerne kan det være en stor hjælp at anvende en editor. Programmet *Claris Home Page 3.0* muliggøre en objektorienteret vedligeholdelse af format filerne, hvor administratorer ikke behøve at have kendskab til HTML og CDML. Desuden har dette program indbygget en *FileMaker Connection Assistant*, der automatisk kan generere forskellige format filer.

#### **6.3.4 Sikkerhed**

I forbindelse med at vidensdatabasen gøres tilgængelig på Internettet, så vil muligheden for misbrug være tilstede. For at undgår dette er det nødvendigt med nogle sikkerhedsforanstaltninger.

Vidensdatabasen administreres på Intranettet, dermed er den beskyttet af den *firewall*, som omslutter Aalborg Universitet. Dette medfører, at brugerne ikke har mulighed for at misbruge vidensdatabasen via Internettet. På figur **Error! Unknown switch argument.** ses, hvorledes vidensdatabasen er beskyttet af en firewall.

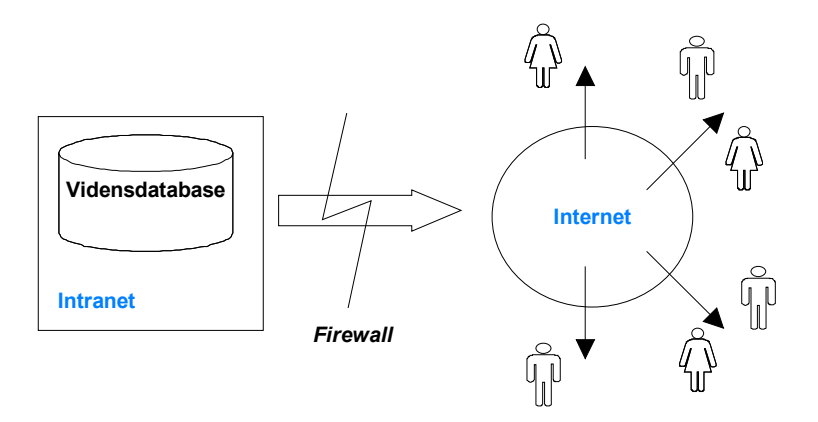

figur **Error! Unknown switch argument.**. Vidensdatabasen beskyttes af en firewall.

## **6.4 Projekt Web**

Der oprettes en Projekt Web på Internettet, der skal præsentere vidensdatabasen og baggrunden for projektet.

Gennem projektforløbet var der etableret en password sikret side, hvor vejledere havde mulighed for at indhente opdateret udgaver af rapporten m.m. Denne side er nu gjort tilgængelig for alle på Projekt Web'en.

I de efterfølgende afsnit belyses, hvorledes siderne i Projekt Web'en designes, således nye webmasters kan vedligeholde hjemmesiden.

### **6.4.1 Grænseflade**

Med udgangspunkt i afsnit [2.3.6,](#page-18-0) hvor kravet til vidensdatabasens brugergrænseflade blev specificeret, vælges at supplere med en række yderligere krav, som Projekt Web skal tage hensyn til:

- Det tilstræbes, at brugergrænsefladen konstrueres efter de fleste skærmstørrelser (>14" skærm), samt at skærmområdet optimeres i 1024x768 pixel.
- Grænsefladen oprettes med et enkelt og tydeligt design, således brugere kun fokusere på indeholdet af Projekt Web.
- Projekt Web skal være tilgængelig for de fleste browser og Internetforbindelser.
- Grænsefladen bygges op af frames (skærmen deles op med rammer), idet det giver mulighed for at opdaterer dele af skærmen. Dette resulterer i en hurtigere side.
- Brugere skal hele tiden have adgang til en navigationsmenuen for at undgå "blindgyder".

Grænsefladen på Projekt Web bygger på samme design, hvilket giver en funktionel og let genkendelig layout, som brugerne hurtigt bliver bekendt med. På figur **Error! Unknown switch argument.** ses, hvordan layouten af grænseflade designes med tre frames.

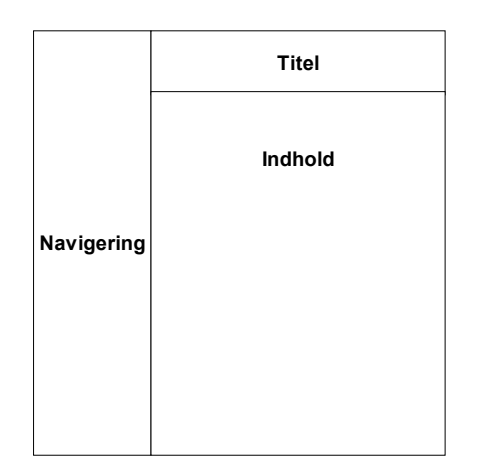

figur **Error! Unknown switch argument.**. Opdeling af grænseflade.

På figur **Error! Unknown switch argument.** vises, hvorledes layouten af Projekt Web er designet.

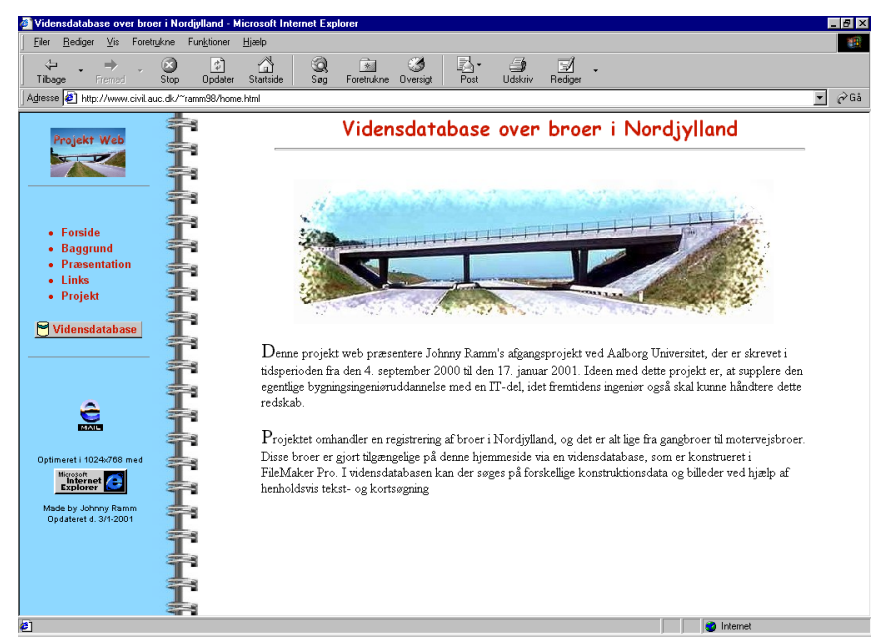

figur **Error! Unknown switch argument.**. Layouten af grænsefladen.

## **Navigering**

Navigationsmenuen på Projekt Web placeres i venstre frame, hvor brugere kan navigere rundt mellem hovedsiderne. Brugere har altid mulighed for at vende tilbage til andre sider ved at klikke på en andet link. Dermed undgås blindgyder. For at forstærke valget lyser linkene op, når brugere køre deres musemarkør hen over teksten.

#### **Titel**

I denne frame placeres titel på hjemmesiden, *Vidensdatabase over broer i Nordjylland*.

#### **Indhold**

Denne frame præsenterer indholdet af Projekt Web, som fremkommer ved at klikke på linkene i navigationsmenuen. Baggrund og tekst står med henholdsvis hvid og sort farve for at fremhæve indholdet for brugere.

#### **6.4.2 Filstruktur**

Projekt Web indrettes med en filstruktur, der muliggøre en hensigtsmæssig administration af hjemmesiden. Af figur **Error! Unknown switch argument.** ses det, at filerne til vidensdatabasen er placeret på WWW-serveren med Web Companion (**NT server** i Media Lab), og *Projekt Web* er placeret i public\_html på en anden WWW-server (**Unix server**). Vidensdatabasen kaldes op fra Unix server via TCP/IP-protokollen.

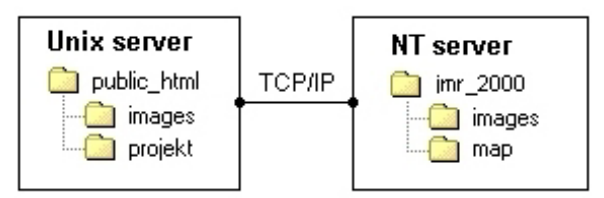

figur **Error! Unknown switch argument.**. Filstruktur.

### **6.4.3 Vedligeholdelse**

På figur **[Error! Unknown switch argument.](#page-61-0)** dokumenteres funktionaliteten og strukturen af Projekt Web'en, således hjemmesiden kan vedligeholdes i fremtiden.

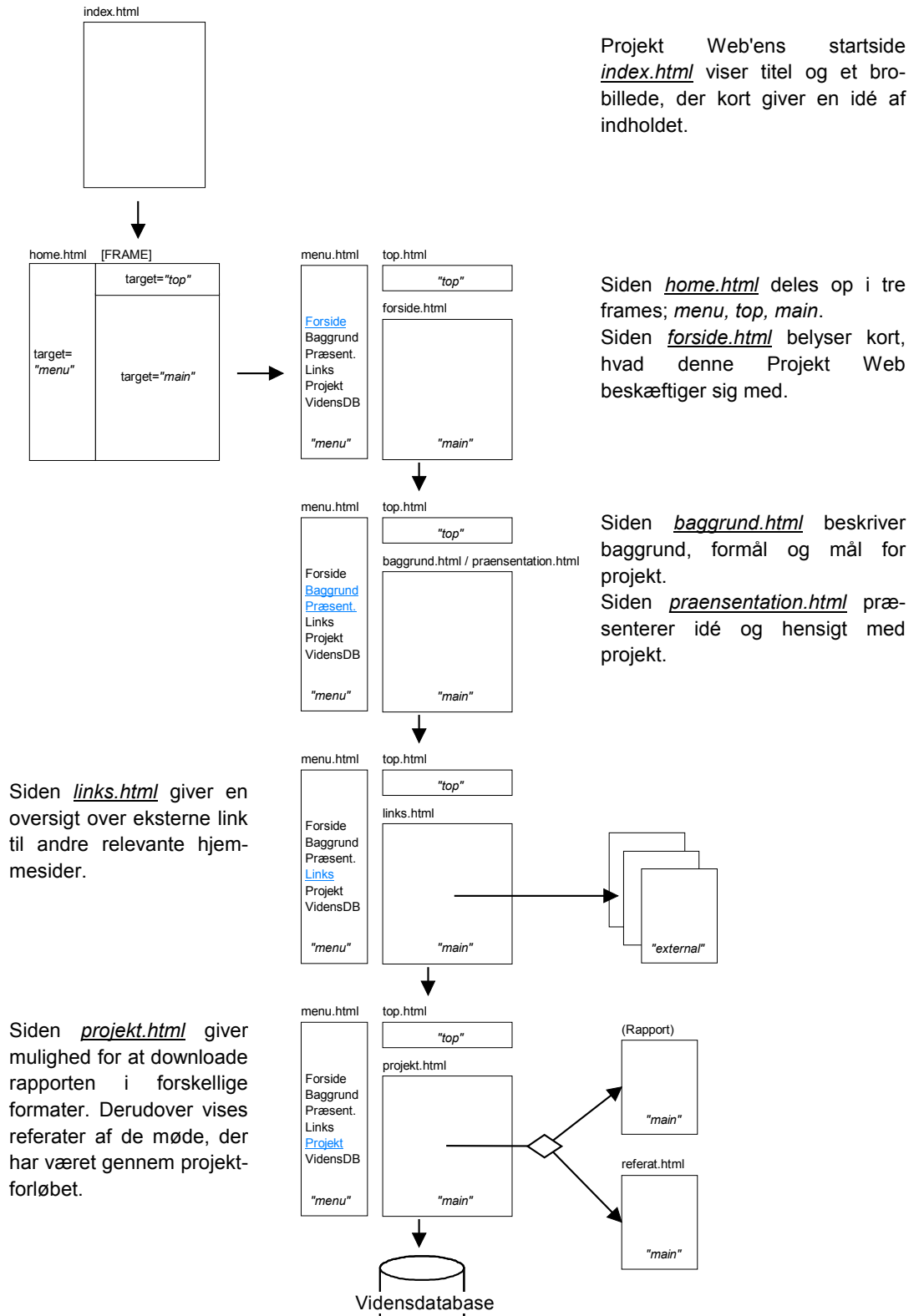

<span id="page-61-0"></span>figur **Error! Unknown switch argument.**. Funktionaliteten af Projekt Web (hænger sammen med figur **[Error! Unknown switch argument.](#page-56-0)** - Vidensdatabase)

# **7 Konklusion**

Der kan konkluderes, at implementeringen af en vidensdatabase på Aalborg Universitet har forløbet planmæssigt, og anvendelse af løsningsstrategien fra side [9](#page-8-0) har medvirket til en hensigtsmæssig løsning af den initierende problemstilling:

*Hvorledes implementeres en vidensdatabase på Aalborg Universitet, som indeholder data vedrørende broer i Nordjylland?* 

Konklusionen på dette er, at implementerer et informationssystem, der kan anvendes af vejledere og studerende på AAU, hvor det forventes, at de to brugergrupper har et solidt kendskab i brug af Internet.

Informationssystemet konstrueres som en webbaserede database, hvor informationerne publiceres på Internettet, således brugerne har mulighed for at hente inspiration og viden om konkrete broer via deres WWW-browser. Dette medfører en langt større tilgængelighed fremfor at databasesystemet kun gøres tilgængeligt via Intranettet på AAU.

Anvendelse af et databasesystem som informationssystem er en tilfredsstillende måde, hvorpå viden viderebringes til andre mennesker. Dermed kan det konkluderes, at disse vidensdatabaser giver et godt redskab til at gemme og vedligeholde viden, således andre mennesker kan få gavn af det. Det vil sige, at vidensdatabaser er velegnet til videnshåndtering.

Vidensdatabasen er modelleret i FileMaker Pro 4.0, der muliggøre en hurtig og fleksibel implementeringsproces. Anvendelse af FileMaker giver dog nogle begrænsninger, idet databaseværktøjet ikke benytter sig af de markedsdominerende relationsdatabaser. Dette skal imidlertid ikke ses som en svaghed, idet FileMaker er fuld kompatibel med de fleste relatationsdatabaser. Dermed er den fremtidssikret, idet der er mulighed for at eksportere vidensdatabasen til andre databaseværktøjer.

I fremtiden kunne denne mulighed være aktuel, hvis vidensdatabasen udvikler sig til at blive mere kompleks, og dermed kræver et databaseværktøj med flere muligheder.

Der kan endvidere konkluderes, at indsamling og implementering af brodata i vidensdatabasen er sket gnidningsfrit. Klassificering af den anvendte nomenklatur inden for brokonstruktion er gjort udfra tre betingelser. Dette har givet anledning til en systematisk beskrivelse af brodataene, således eventuelle misforståelser med fagudtryk undgås. Desuden er fagudtrykkene i vidensdatabasen rettet mod brugergruppen.

Desværre er detaljeringsgraden af brodata begrænset af konkurrence og rettigheder. I fremtiden kan vi kun håbe, at muligheden for vidensdeling medfører en større tilgængelighed af informationer til den almindelige bruger.

Vedligeholdelse af vidensdatabasen sker gennem et brugervenligt brugerinterface, som er designet i FileMaker. Dette skal være med til at gøre vedligeholdelsen lettere for administratorerne.

# **8 Visioner og fremtidige aspekter**

Dette afsnit redegøre for nogle af de visioner og fremtidige aspekter, som projektet har ført med sig. Hensigten med dette er, at videregive de tanker og ideer projektet har arbejdet med gennem projektforløbet. Endvidere er det tiltænkt, at der i fremtiden skal arbejdes videre med de resultater og erfaringer projektet har medført, således muligheden for at anvende navnet *vidensdatabase* er tilstede. Det vil sige, at arbejdet med vidensdatabasen langt fra er afsluttet, men at det åbner nye perspektiver og muligheder, som kan genoptages på et senere tidspunkt.

## **8.1 Fremtidige udvidelser**

I fremtiden er brugernes fortsatte interesse for vidensdatabasen meget afhængig af innovation og udvikling. Dette afsnit giver en oversigt over de overvejelser og ideer, der er gjort i forbindelse med fremtidige udvidelser, således administratorer har mulighed for at revidere vidensdatabasen i vedligeholdelsesfasen.

- Administratorer kan logge på en Internetsikret vedligeholdelsesdel, hvor de kan indtaste nye, redigere og slette eksisterende data på serveren via en hvilken som helst WWW-browser.
- Brugere kan oprette deres egen konto i vidensdatabasen, således de kan benytte forskellige ressourcer til at indtaste, redigere og slette deres egen data i en *bruger-vidensdatabase* på serveren. Det giver dem mulighed for en kombineret søgning i deres egen data og i vidensdatabasen. Administratorer har også adgang til dataene i bruger-vidensdatabasen, således de mest relevante data optages i den egentlige vidensdatabasen. Det er meningen, at administratorer filtrere de mest relevante data ud, således vidensdatabasen informationsværdi og faglighed prioriteres højest. På figur **Error! Unknown switch argument.** ses princippet med en bruger-vidensdatabase, hvor pilene fra brugere og administratorer viser, hvilken ressourcer de har adgang til i form af indtaste, redigere og slette data.

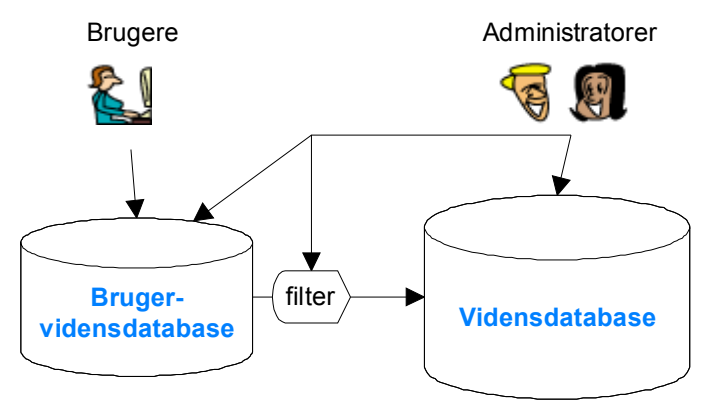

figur **Error! Unknown switch argument.**. Princippet med en bruger-vidensdatabase.

Et alternativ til en bruger-vidensdatabase kunne være, at oprette en indputformular på Internettet, hvor brugere kan indsende nye brodata til administratoren via mail. Dernæst implementerer administratoren manuelt de indsendte brodata i vidensdatabasen. Dette er en forholdsvis simpelt løsning i forhold til at skulle administrere og vedligeholde to databaser.

- Vidensdatabasen suppleres med yderligere brodata, for eksempel oplysninger omkring kantbjælke, rækværk, lejetype, brobelægning, frihøjde, bæreevne af vejbane, geometrisk broprofil, model af det statiske system m.m.
- Vidensdatabasen udvides mere generelt til at indeholde andre typer data. Her tænkes specielt på data, der i undervisningshenseende indeholde en stor informationsværdi for bygningsingeniører. For eksempel forskellige beskrivelser af bygningsdele med tilhørende intelligente tegninger (fx AutoCad-format) samt billeder. Anvendelse af interaktive billeder kunne også give mere kontrol over, hvad brugerne ønsker at se af billedet.
- Oprettelse af et diskussionsforum, hvor brugere har mulighed for at indsende og besvare forskellige spørgsmål omkring broer.
- Implementerer vidensdatabasen med GIS (Geografisk Informations System) for at opnå en lettere måde at vedligeholde faciliteten, kortsøgning. Dette resulterer ligeledes i en effektiv måde, hvorpå primærnøglen defineres, idet broernes broplacering i form af koordinatsæt giver et unik identifikationsnummer.

## **8.2 Visioner**

 $\overline{a}$ 

Projektforløbet har givet anledning til forskellige visioner, der åbner nye perspektiver og muligheder for anvendelse af vidensdatabaser i fremtiden.

I dag anvendes den virtuelle verden mere og mere til undervisning. Her kan forskellige former for vidensdatabaser bidrage til læreprocessen ved hjælp af virtuelle lærerum. Dette kaldes også for e-learning<sup>9</sup> og handler om læring via Internettet. Det være sig i form af fjernundervisningsprogrammer, virtuelle skoler eller deciderede undervisningssteder på Internettet. E-learning udmærker sig ved at give brugerne *fri adgang til oplysninger* om givne emner. Brugerne er *uafhængig af tid og sted*.

Det er således brugernes egen motivation, der driver værket. Interaktivitet er en af e-learnings absolutte fordelle. Man kombinerer billede, lyd og video og får samtidig mulighed for selv at vælge hvilken retning undervisningen skal tage. Vi kender alle vigtigheden af *selv at bestemme* hvor, hvad og hvordan man vil lære.

Behovet for videnshåndtering i fremtidens organisationer medfører større krav til, hvorledes organisationens viden styres. Af den grund handler det om at samle en

<sup>&</sup>lt;sup>9</sup> Yderligere oplysninger kan findes på http://www.xafir.com/

lang række af informationskilder fra de involvere aktører/partner, og derefter tolke oplysningerne og forvandle disse oplysninger til viden. Desuden handler det om at sørge for, at viden findes på det rigtige sted (hos de rigtige personer) i den rigtige situation (når der er brug for den). Her kan vidensdatabaser være en vigtig brik i dette spil.

En anden vigtig vision for fremtiden er *vidensdeling*. Dette skabes ved hjælp af et netværk af forskellige former for vidensdatabaser, der gøres tilgængelig på Internettet. Indenfor udvikling/forskning og undervisning kan vidensdeling således bidrage til en hurtig og dynamisk måde, hvorpå ens viden kan deles og anvendes af andre. Vidensdeling er imidlertidigt ikke muligt mellem de brancher/virksomheder, hvor viden er følsom på grund af den store konkurrence. For eksempel mobiltelefon branchen er ophav for megen dårlig vidensdeling. Dog er der stadigvæk mulighed for at anvende vidensdeling internt i virksomheden.

Anvendelse af Projekt Web i byggeprojekter åbner mange nye muligheder for samarbejde mellem de forskellige aktører i bygge- og anlægsprocessen, se figur **Error! Unknown switch argument.**.

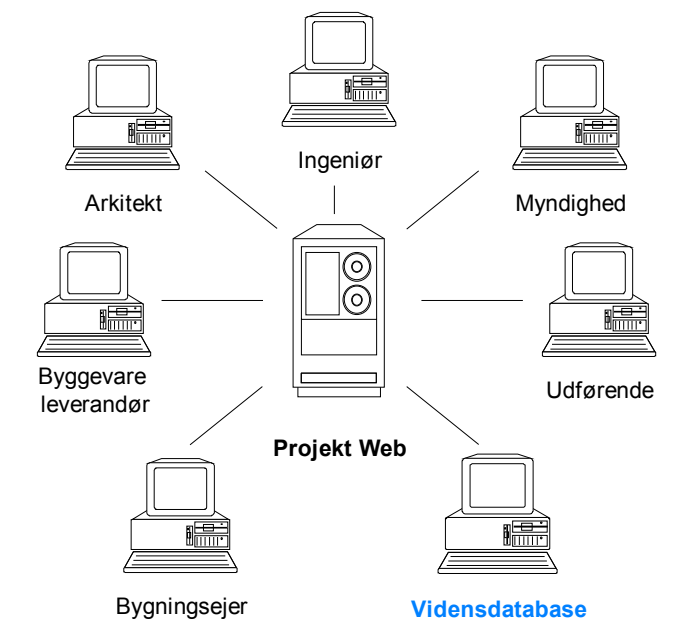

figur **Error! Unknown switch argument.**. Interaktion mellem aktørerne via Projekt Web i bygge- og anlægsprocessen. [Forsøgsprojekt]

I dette netværk opnås en fælles adgang til hinandens data, hvor vidensdatabaser spiller en væsentlig rolle for deling af viden, som opbygges og indsamles fra byggeprojekt til byggeprojekt [Forsøgsprojekt].

# **9 Kildefortegnelse**

Forfatter/udgiver; titel, udgave, forlag, udgivelsesår. ( ) angiver forkortelsen, der er anvendt i rapporten.

- $\triangleright$  (Contextual Design) Beyer H., Holtzblatt K.; Contextual Design - Defining Customer-Centered Systems, Morgan Kaufmann Publishers, 1998.
- $\triangleright$  (Computergrafik) Corrigan John; Introduktion til computergrafik, 1. udg., 1. oplag, Teknisk forlag A/S, 1995.
- $\triangleright$  (SPU)

Biering-Sørensen S., Overgaard Hansen F., Klim S., Thalund Madsen P.; Håndbog i Struktureret Program-Udvikling, 1. udg, 8. oplag, Teknisk Forlag A/S, 1998.

 $\triangleright$  (Divercity)

Christiansson P., Ove Skjærbæk J., Svidt K., Aaholm R.; User Requirements Formulation and Human Computer Interface Design in the Divercity project. Context and methods, rev. 22.9.2000.

- $\triangleright$  (FMP User's Guide) Claris Corporation; FileMaker Pro 4.0 User's Guide, 1997.
- $\triangleright$  (Database-Driven Web Sites) Feiler, Jesse; Database-Driven Web Sites, Morgan Kaufmann Publishers, 1999.
- ¾ Hendel S., Knief T., Meian K.; archINFORM International Architectural Database. <http://www.archinform.net/>
- $\triangleright$  (Client/server) IDG Bøger A/S; Introduktion til client/server, 1. udg., 1. oplag, IDG Danmark, 1994.
- $\triangleright$  Janberg, Nicolas; Structurae International Database and Gallery of Structures <http://www.structurae.de/>
- ¾ Microsoft Corporation; Knowledge Management, 2000 http://www.microsoft.com/danmark/business/km/
- $\triangleright$  (Betonbroer) Mondorf, P.E; Betonbroer - Plade- og bjælkebroer, Polyteknisk forlag, 1981
- ¾ National Science Foundation; SUCCEED Engineering Visual Database. <http://128.173.204.63/evd/default.html>
- ¾ Vejdirektoratet; Broforvaltning med DANBRO. http://www.vd.dk/
- $\blacktriangleright$  Aalborg Universitet; IT in Civil Engineering, 10.16.2000. http://it.civil.auc.dk/
- ¾ Aalborg Universitet; Netværket og netværksserverne ved Sv57, 08.01.1997 http://www.civil.auc.dk/edbsv57/nettet.html
- ¾ Aalborg Universitet; Media Lab, 10.16.2000. http://it.civil.auc.dk/
- ¾ Aalborg Universitet; Oversigt over tilgængeligt software på Institut 6. 12.06.2000 http://www.civil.auc.dk/i6/information/itudvalg/Software/sw-oversigt.pdf
- $\triangleright$  (Forsøgsprojekt) Aalborg Universitet og Byggedirektoratet; Forsøgsprojekt på Aalborg Universitet, del 2 - Objektorienteret projektering, Nov. 1998.

# **Appendiks A**

#### vidensdatabase.html

```
<!DOCTYPE HTML PUBLIC "-//W3C//DTD HTML 4.0 Transitional//EN">
<HTML>
<HEAD>
  <TITLE>Vidensdatabase</TITLE>
   <META NAME=GENERATOR CONTENT="Claris Home Page 3.0 30 Day Trial">
   <X-CLARIS-WINDOW TOP=0 BOTTOM=607 LEFT=0 RIGHT=1012>
   <X-CLARIS-TAGVIEW MODE=minimal>
</HEAD>
```
<BODY BGCOLOR="#FFFFFF"> <H2>Vidensdatabasen</H2>

<P><FONT FACE="Times New Roman"><big><big>V</big></big>elkommen til vidensdatabasen som giver mulighed for at sø ge på forskellige brokonstruktioner i Nordjylland. Modelleringen af vidensdatabasen er udført i FileMaker Pro, som kan dele databaser på Internettet ved hjæ lp af applikationen Web Companion. Dermed fungere FileMaker Pro som en databaseserver.</FONT></P>

<P><FONT FACE="Times New Roman"><br/>>big><br/>>big></big></big>oresp&oslash;rgsler</> til vidensdatabasen sker dynamisk gennem <I>format filer</I>, der best&aring;r af henholdsvis traditionel HTML og Claris Dynamic Markup Language (CDML). CDML samarbejder med HTML så ledes vidensdatabasen kan præ senteres med et layout, som muliggø re en brugervenlig fremstilling.</FONT></P>

```
<P><FONT FACE="Times New Roman"><big><big>A</big></big>dgang til
vidensdatabasen:</FONT></P>
```

```
<!--Kalder på vidensdatabasen via TCP/IP porten-->
```

```
<P><FORM ACTION="http://192.168.55.148:80/database/" METHOD=GET target=main>
   <P><INPUT TYPE=hidden NAME=name VALUE=value>
   <INPUT TYPE=submit NAME=Submit VALUE="Vidensdatabase">
</FORM></P>
```
</BODY>  $<$ /HTML>
### **Appendiks B**

#### search.htm

```
\simHTML\sim<HEAD>
   <TITLE>vidensdatabase.FP3 - Teksts&oslash;gning</TITLE>
   <META NAME=GENERATOR CONTENT="Claris Home Page 3.0 30 Day Trial">
   <X-CLARIS-WINDOW TOP=0 BOTTOM=607 LEFT=0 RIGHT=1012>
   <X-CLARIS-TAGVIEW MODE=full>
<style type="text/css"><!--
 a:active {color: black}
  a {font-weight: bold; font-size: +16; font-family: Times New Roman; color:
black}
 a:hover {color: #ca1800}
 a:link {text-decoration: none}
 a:visited {text-decoration: none}
--></style>
</HEAD>
<BODY BGCOLOR="#FFFFFF">
<!--Der oprettes en søgeformular, som giver enten en sand søgn. = seach_results
eller falsk søgn. = seach_error.
Søgning på flere kriterier samtidigt sker v.h.a. den Boolske operation AND. Dvs.
alle kriterier medtages i søgn.
Søgeresultatet sorteres stigende efter Bro_nr. Der vises max. 15 poster-->
<CENTER><FORM ACTION="FMPro" METHOD="post">
   <P><INPUT TYPE="hidden" NAME="-DB" VALUE="vidensdatabase.FP3">
   <INPUT TYPE="hidden" NAME="-Lay" VALUE="Resultat"> <INPUT TYPE="hidden" NAME="-
format" VALUE="search_results.htm">
   <INPUT TYPE="hidden" NAME="-error" VALUE="search_error.htm">
   <INPUT TYPE="hidden" NAME="-SortField" VALUE="Bro_nr.">
   <INPUT TYPE="hidden" NAME="-SortORder" VALUE="Ascending">
   <INPUT TYPE="hidden" NAME="-max" VALUE="15"><INPUT TYPE="hidden" NAME="-lop"
VALUE=AND></P>
   <P><TABLE BORDER=0>
      \simTR\sim<TD ALIGN=center WIDTH=200>
            <P><IMG SRC="images/stpl_bnl.gif" WIDTH=180 HEIGHT=35
ALIGN=bottom></P>
         </TD><TD ALIGN=center WIDTH=50>
            <P><IMG SRC="images/fmsb.gif" WIDTH=40 HEIGHT=40 ALIGN=middle></P>
         \epsilon/TD\sim<TD ALIGN=center WIDTH=150>
            <P><FONT SIZE="+3"><B>Teksts&oslash;gning</B></FONT></P>
         </TD></B></FONT><TD ALIGN=center WIDTH=200>
           <P><IMG SRC="images/stpl_bnr.gif" WIDTH=180 HEIGHT=35
ALIGN=bottom></P>
        \langle TD>
      \langle/TR></TABLE>
    <IMG SRC="images/stpl_bar.gif" WIDTH=530 HEIGHT=10 ALIGN=bottom></P>
<!--De forskellige søgefelter defineres-->
    <P><TABLE BORDER=0>
      \simTR\sim<TD WIDTH=160>
            <P><I>S&oslash;gemotiv:</I></P>
         \frac{1}{2}/TD\frac{1}{2}<TD COLSPAN=2 width=150>
```

```
<P><INPUT TYPE="hidden" NAME="-op" VALUE=cn><SELECT NAME='Motiv'
SIZE=1 > <OPTION VALUE=""> - No Selection - [FMP-VALUELIST: Motiv, LIST=Motiv]
<option [FMP-ValueListItem]>[FMP-VALUELISTITEM][/FMP-VALUELIST] </SELECT></P>
         </TD></TR>\simTR\sim<TD WIDTH=160>
            <P>Byggestadie:</P>
         \epsilon/TD\sim<TD COLSPAN=2 width=150>
            <P><INPUT TYPE="hidden" NAME="-op" VALUE=cn><SELECT NAME='Byggestadie'
SIZE=1 > <OPTION VALUE=""> - No Selection - [FMP-VALUELIST: Byggestadie,
LIST=Byggestadie] <option [FMP-ValueListItem]>[FMP-VALUELISTITEM][/FMP-VALUELIST]
</SELECT></P>
         </TD>
      \epsilon/TR\sim<TR><TD WIDTH=160>
            <P>Sp&aelig;ndvidder:</P>
         </TD><TD COLSPAN=2 width=150>
            <P><INPUT TYPE="hidden" NAME="-op" VALUE=eq><SELECT
NAME='link::Spaendvidder' SIZE=1 > <OPTION VALUE=""> - No Selection - [FMP-
VALUELIST: link::Spaendvidder, LIST=Spaendvidder] <option [FMP-
ValueListItem]>[FMP-VALUELISTITEM][/FMP-VALUELIST] </SELECT></P>
         </TD>\epsilon/TR\sim<TR><TD WIDTH=160>
            <P>Antal fag:</P>
         \epsilon/TD><TD COLSPAN=2 width=150>
            <P><INPUT TYPE="hidden" NAME="-op" VALUE=eq><INPUT TYPE=text
NAME='link::Antal fag' VALUE="" SIZE=4></P>
         \langle /TD ></TR><TR><TD WIDTH=160>
            <P>Materiale:</P>
         \langle TD>
         <TD COLSPAN=2 width=150>
            <P><INPUT TYPE="hidden" NAME="-op" VALUE=eq><SELECT
NAME='link::Materiale' SIZE=1 > <OPTION VALUE=""> - No Selection - [FMP-VALUELIST:
link::Materiale, LIST=Materiale] <option [FMP-ValueListItem]>[FMP-
VALUELISTITEM][/FMP-VALUELIST] </SELECT></P>
         \langleTD>
      </TR>\simTR\sim<TD WIDTH=160>
             <P>Udf &oslash; relse:</P>
         \geq/TD\sim<TD COLSPAN=2 width=150>
            <P><INPUT TYPE="hidden" NAME="-op" VALUE=eq><SELECT
NAME='link::Udfoerelse' SIZE=1 > <OPTION VALUE=""> - No Selection - [FMP-
VALUELIST: link::Udfoerelse, LIST=Udfoerelse] <option [FMP-ValueListItem]>[FMP-
VALUELISTITEM][/FMP-VALUELIST] </SELECT></P>
         </TD>
      \epsilon/TR><TR><TD WIDTH=160>
            <P>Konstruktionsprincip:</P>
         \epsilon/TD\epsilon<TD COLSPAN=2 width=150>
```

```
<P><INPUT TYPE="hidden" NAME="-op" VALUE=cn><SELECT
NAME='link::Konstruktionsprincip' SIZE=1 > <OPTION VALUE=""> - No Selection -
[FMP-VALUELIST: link::Konstruktionsprincip, LIST=Konstruktionsprincip] <option
[FMP-ValueListItem]>[FMP-VALUELISTITEM][/FMP-VALUELIST] </SELECT></P>
         </TD>
      \sim/TR\sim<TR><TD WIDTH=160>
            <P>Tv&aelig;rsnit:</P>
         \langle/TD\rangle<TD COLSPAN=2 width=150>
           <P><INPUT TYPE="hidden" NAME="-op" VALUE=eq><SELECT
NAME='link::Tvaersnit' SIZE=1 > <OPTION VALUE=""> - No Selection - [FMP-VALUELIST:
link::Tvaersnit, LIST=Tvaersnit] <option [FMP-ValueListItem]>[FMP-
VALUELISTITEM][/FMP-VALUELIST] </SELECT></P>
         </TD>
      </TR><TR><TD WIDTH=160>
            <P>Mellemunderst&oslash; tninger:</P>
         </TD><TD COLSPAN=2 width=150>
            <P><INPUT TYPE="hidden" NAME="-op" VALUE=eq><SELECT
NAME='link::Mellemunderstoetninger' SIZE=1 > <OPTION VALUE=""> - No Selection -
[FMP-VALUELIST: link::Mellemunderstoetninger, LIST=Mellemunderstoetninger] <option
[FMP-ValueListItem]>[FMP-VALUELISTITEM][/FMP-VALUELIST] </SELECT></P>
         </TD></TR></TABLE>
   \langle/P><P><IMG SRC="images/stpl_bar.gif" WIDTH=350 HEIGHT=10 ALIGN=bottom><BR>
   <B>Specifik s&oslash: qning</B><BR>
   \epsilonTABLE BORDER=0>
      <TR><TD WIDTH=58>
            <P>Bro nr.</P>
         \epsilon/TD\epsilon<TD WIDTH=35>
            <P><INPUT TYPE="hidden" NAME="-op" VALUE=eq><INPUT TYPE=text
NAME='Bro_nr.' VALUE="" SIZE=4></P>
         </TD><TD WIDTH=20>
            <br>P><P>\epsilon/TD\sim<TD WIDTH=70>
            <P>Billede nr.</P>
         </TD><TD WIDTH=35>
            <P><INPUT TYPE="hidden" NAME="-op" VALUE=eq><INPUT TYPE=text
NAME='Billede_nr.' VALUE="" SIZE=4></P>
         \geq/TD\sim</TR></TABLE>
   <IMG SRC="images/stpl_bar.gif" WIDTH=530 HEIGHT=10 ALIGN=bottom><BR>
<!--Forespørgslen sendes til vidensdatabasen-->
      <INPUT TYPE="submit" NAME="-Find" VALUE="Start s&oslash;gning">
      <SPACER TYPE=horizontal SIZE=15> <INPUT TYPE="submit" NAME="-FindAll"
VALUE="Find alle">
      <SPACER TYPE=horizontal SIZE=15> <INPUT TYPE=reset VALUE="Nulstil
formular"></P>
      <P><A HREF="default.htm"><U>Vend tilbage til
   s&oslash;gefaciliteter</U></A></CENTER>
</FORM></CENTER>
</BODY></HTML>
```
### **Appendiks C**

#### mapsearch.html

```
<!DOCTYPE HTML PUBLIC "-//W3C//DTD HTML 4.0 Transitional//EN">
<html>
<head>
     <title>Typografisk kort</title>
</head>
<body bgcolor="white">
 <div align="center"><P><TABLE BORDER=0>
      \simTR\sim<TD ALIGN=center WIDTH=200>
           <P><IMG SRC="images/stpl_bnl.gif" WIDTH=180 HEIGHT=35
ALIGN=bottom></P>
         </TD><TD ALIGN=center WIDTH=50>
            <P><IMG SRC="images/earth.gif" ALT="Korts&oslash;gning" WIDTH=32
HEIGHT=32 ALIGN=middle></P>
         \epsilon/TD><TD ALIGN=center WIDTH=150>
            <P><FONT SIZE="+3"><B>Korts&oslash;gning</B></FONT></P>
         </TD></B></FONT><TD ALIGN=center WIDTH=200>
           <P><IMG SRC="images/stpl_bnr.gif" WIDTH=180 HEIGHT=35
ALIGN=bottom></P>
      </TD></TR>\epsilon/TABLE>
   <IMG SRC="images/stpl_bar.gif" WIDTH=530 HEIGHT=10 ALIGN=bottom></P>
<br>
<IMG SRC="kort/oversigt.jpg" BORDER="1" WIDTH="528" HEIGHT="309"
USEMAP="#oversigt">
<MAP NAME="oversigt">
<!-- De forskellige hot-spots defineres v.h.a. imagemapping -->
<AREA SHAPE="rect" COORDS="287,69,352,111" HREF="kort1.html" TARGET="main">
<AREA SHAPE="rect" COORDS="292,113,357,150" HREF="kort2.html" TARGET="main">
<AREA SHAPE="rect" COORDS="243,135,290,170" HREF="kort3.html" TARGET="main">
<AREA SHAPE="rect" COORDS="242,171,291,212" HREF="kort4.html" TARGET="main">
<AREA SHAPE="rect" COORDS="223,213,280,257" HREF="kort5.html" TARGET="main">
<AREA SHAPE="rect" COORDS="156,251,205,281" HREF="kort6.html" TARGET="main">
<AREA SHAPE="rect" COORDS="234,281,275,308" HREF="kort7.html" TARGET="main">
</MAP>
<br>
(Klik på kort ved de rø de kryds)
</div>
</body>
</html>
```
#### kort5.html

```
<!DOCTYPE HTML PUBLIC "-//W3C//DTD HTML 4.0 Transitional//EN">
\simhtml\sim<head>
      <title>Typografisk kort</title>
<style type="text/css"><!--
  a:active {color: #ca1800}
  a {font-weight: bold; font-size: smaller; font-family: Times New Roman; color:
#ca1800}
  a:hover {color: black}
  a:link {text-decoration: none}
 a:visited {text-decoration: none}
--></style>
</head>
<body bgcolor="white">
 <div align="center"><P><TABLE BORDER=0>
      <TR><TD ALIGN=center WIDTH=200>
            <P><IMG SRC="images/stpl_bnl.gif" WIDTH=180 HEIGHT=35
ALIGN=bottom></P>
         </TD><TD ALIGN=center WIDTH=50>
            <P><IMG SRC="images/earth.gif" ALT="Korts&oslash;gning" WIDTH=32
HEIGHT=32 ALIGN=middle></P>
         \langle/TD>
         <TD ALIGN=center WIDTH=150>
            <P><FONT SIZE="+3"><B>Korts&oslash;gning</B></FONT></P>
         \langle TD>
</B></FONT><TD ALIGN=center WIDTH=200>
            <P><IMG SRC="images/stpl_bnr.gif" WIDTH=180 HEIGHT=35
ALIGN=bottom></P>
      \langle /TD\rangle</TR></TABLE>
    <IMG SRC="images/stpl_bar.gif" WIDTH=530 HEIGHT=10 ALIGN=bottom></P>
<br>
<IMG SRC="kort/kort5.jpg" BORDER="1" WIDTH="536" HEIGHT="352" ALT=""
USEMAP="#kort5">
<MAP NAME="kort5">
<!-- Billedkort -->
<AREA SHAPE="circle" COORDS="267,23,7" HREF="FMPro?-DB=vidensdatabase.fp3&-
lay=Resultat&-Format=search_view.htm&Bro_nr.=16&-Find" ALT="Bro nr. 16">
<AREA SHAPE="circle" COORDS="245,62,6" HREF="FMPro?-DB=vidensdatabase.fp3&-
lay=Resultat&-Format=search_view.htm&Bro_nr.=15&-Find" ALT="Bro nr. 15">
<AREA SHAPE="circle" COORDS="142,202,6" HREF="FMPro?-DB=vidensdatabase.fp3&-
lay=Resultat&-Format=search_view.htm&Bro_nr.=14&-Find" ALT="Bro nr. 14">
<AREA SHAPE="circle" COORDS="322,296,7" HREF="FMPro?-DB=vidensdatabase.fp3&-
lay=Resultat&-Format=search_view.htm&Bro_nr.=42&-Find" ALT="Bro nr. 42">
</MAP><table width="536" border="0">
<tr>
      <td>| <a href="mapseach.html">Tilbage</a> |</td>
      <td width="45"></td>
      <td>(Broplacering er markeret ved bl&aring; cirkel)</td>
\frac{1}{2}</table>
</div>
</body>
</html>
```
### **Appendiks D**

#### search results.htm

```
<HTML>
<HEAD>
   <TITLE>vidensdatabase.FP3 - Resultat af s&oslash;gning</TITLE>
   <META NAME=GENERATOR CONTENT="Claris Home Page 3.0 30 Day Trial">
   <X-CLARIS-WINDOW TOP=0 BOTTOM=611 LEFT=0 RIGHT=1020>
   <X-CLARIS-TAGVIEW MODE=minimal>
<style type="text/css"><!--
 a:active {color: #ca1800}
  a {font-weight: bold; font-size: smaller; font-family: Times New Roman; color:
#ca1800}
 a:hover {color: black}
 a:link {text-decoration: none}
 a:visited {text-decoration: none}
--></style>
</HEAD>
<BODY BGCOLOR="#FFFFFF">
<CENTER><TABLE BORDER=0>
   <TR><TD ALIGN=center WIDTH=200>
        <P><IMG SRC="images/stpl_bnl.gif" WIDTH=180 HEIGHT=35 ALIGN=bottom></P>
      \langle TD>
      <TD ALIGN=center WIDTH=220>
         <P><FONT SIZE="+2"><B>Resultat af
         søgning</B></FONT></P>
      </TD>
      <TD ALIGN=center WIDTH=200>
         <P><IMG SRC="images/stpl_bnr.gif" WIDTH=180 HEIGHT=35 ALIGN=bottom></P>
      </TD></TR></TABLE>
 <IMG SRC="images/stpl_bar.gif" WIDTH=530 HEIGHT=10 ALIGN=bottom><BR>
Vidensdatabase: ([FMP-RANGESTART]-[FMP-RANGEEND] af
[FMP-CURRENTFOUNDCOUNT])<BR>
R</CENTER>
<!--Start: Dataområde for FMP, hvor datafelter vises ved [FMP-FIELD: Motiv]-->
<P>[FMP-RECORD]
   <TABLE BORDER=0 bordercolor="#000000">
      CTR<TD WIDTH=65 BGCOLOR="#8ED8FF">
<!--Link til Detaljer-->
<CENTER><A HREF="[FMP-LinkRecID: format=record_detail.htm,
layout=Resultat]">Detaljer</A></CENTER>
         \langle TD>
         <TD WIDTH=140 BGCOLOR="#8ED8FF">
<!--Link til Oversigt over bro nr. xx-->
<CENTER><A HREF="FMPro?-DB=vidensdatabase.fp3&-lay=Resultat&-
Format=search_view.htm&Bro_nr.=[FMP-FIELD: Bro_nr.]&-Find">Oversigt
            over bro nr. [FMP-FIELD: Bro_nr.]</A></CENTER>
         </TD></TR></TABLE>
   <TABLE BORDER=1 WIDTH="95%" bordercolor="#000000">
      <TR><TD WIDTH=105>
            <CENTER><FONT SIZE="-1" FACE="Arial"><B><I>Bro
            nr.</I></B></FONT></CENTER>
         </TD>
```

```
<TD WIDTH=108>
            <CENTER><FONT SIZE="-1" FACE="Arial"><B><I>Billede
            nr.</I></B></FONT></CENTER>
         </TD><TD WIDTH=105>
            <P><FONT SIZE="-1" FACE="Arial"><B>S&oslash;gemotiv</B></FONT></P>
         </TD><TD WIDTH=614>
            <P>[FMP-FIELD: Motiv]</P>
         </TD>\langle/TR>-TP<TD WIDTH=105>
            <CENTER>[FMP-FIELD: Bro_nr.]</CENTER>
         </TD>
         <TD WIDTH=108>
            <CENTER>[FMP-FIELD: Billede_nr.]</CENTER>
         </TD><TD WIDTH=105>
            <P><FONT SIZE="-1" FACE="Arial"><B>Byggestadie</B></FONT></P>
         </TD><TD WIDTH=614>
            <P>[FMP-FIELD: Byggestadie]</P>
         </TD></TR>\simTR\sim<TD ROWSPAN=9 COLSPAN=2 WIDTH=213>
            <P><IMG SRC="[FMP-image: Billede]" ALT="Bro" WIDTH=200 HEIGHT=200
ALIGN=middle></P>
         \epsilon/TD><TD WIDTH=105>
            <P><FONT SIZE="-1" FACE="Arial"><B>Broens
            funktion</B></FONT></P>
         </TD><TD WIDTH=614>
            <P>[FMP-FIELD: link::Funktion]</P>
         </TD>\langleTR><TR><TD WIDTH=105>
            <P><FONT SIZE="-1" FACE="Arial"><B>Bronavn</B></FONT></P>
         \epsilon/TD\epsilon<TD WIDTH=614>
            <P>[FMP-FIELD: link::Bronavn]</P>
         </TD></TR><TR><TD WIDTH=105>
            <P><FONT SIZE="-1" FACE="Arial"><B>Sp&aelig;ndvidder</B></FONT></P>
         \epsilon/TD\sim<TD WIDTH=614>
            <P>[FMP-FIELD: link::Spaendvidder]</P>
         \epsilon/TD\epsilon\langle/TR><TR><TD WIDTH=105>
            <P><FONT SIZE="-1" FACE="Arial"><B>Antal
            fag</B></FONT></P>
         </TD><TD WIDTH=614>
            <P>[FMP-FIELD: link::Antal fag]</P>
         </TD>
      \rm < /TR \rm ><TR><TD WIDTH=105>
            <P><FONT SIZE="-1" FACE="Arial"><B>Materiale</B></FONT></P>
         </TD><TD WIDTH=614>
```

```
<P>[FMP-FIELD: link::Materiale]</P>
         \langle TD >\langle/TR><TR><TD WIDTH=105>
            <P><FONT SIZE="-1" FACE="Arial"><B>Udf &oslash; relse</B></FONT></P>
         \epsilon/TD\sim<TD WIDTH=614>
             <P>[FMP-FIELD: link::Udfoerelse]</P>
         \epsilon/TD\sim\langle/TR><TR><TD WIDTH=105>
            <P><FONT SIZE="-1" FACE="Arial"><B>Konstruktionsprincip</B></FONT></P>
         \langle/TD\rangle<sub>TD</sub> WIDTH=614></sub>
            <P>[FMP-FIELD: link::Konstruktionsprincip]</P>
         \langleTD>
      </TR><TR><TD WIDTH=105>
            <P><FONT SIZE="-1" FACE="Arial"><B>Tv&aelig;rsnit</B></FONT></P>
         </TD><TD WIDTH=614>
             <P>[FMP-FIELD: link::Tvaersnit]</P>
         \epsilon/TD\sim\langle TR>
      <TR><TD WIDTH=105>
            < P>< FONT SIZE="-1"
FACE="Arial"><B>Mellemunderst&oslash;tninger</B></FONT></P>
         </TD><TD WIDTH=614>
            <P>[FMP-FIELD: link::Mellemunderstoetninger]</P>
         </TD></TR>\epsilon/TABLE>
   <BR>[/FMP-RECORD]<BR>
</P>
<!--Slut: Dataområde-->
<CENTER><IMG SRC="images/stpl_bar.gif" WIDTH=520 HEIGHT=12 ALIGN=bottom>
<!--Der vises max. 15 poster i et vindue. Næste/foregående poster bladres v.h.a.
frem og tilbage knapper -->
<P><TABLE BORDER=0 WIDTH="75%">
   <TR><TD WIDTH="25%">
         <P>[FMP-LINKPREVIOUS]
            <IMG SRC="images/stpl_arl.gif" WIDTH=29 HEIGHT=43 BORDER=0
ALIGN=middle><FONT SIZE="+1"><B>Tilbage</B></FONT>
         [/FMP-LINKPREVIOUS]</P>
      \sim/TD\sim<TD ALIGN=center WIDTH="25%">
         <P><A HREF="FMPro?-db=vidensdatabase.FP3&-lay=Resultat&-
format=search.htm&-view"><FONT SIZE="+1">Ny
        s&oslash:gning</FONT></A></P>
      \langle/TD\rangle<TD WIDTH="25%">
         <P ALIGN=right>[FMP-LINKNEXT]
            <P ALIGN=right><FONT SIZE="+1"><B>Frem</B></FONT><IMG
SRC="images/stpl_arr.gif" WIDTH=29 HEIGHT=43 BORDER=0 ALIGN=middle>
         [/FMP-LINKNEXT]</P>
      \langleTD>
   \langle/TR></TABLE>
</P></CENTER>
<BR></BODY></HTML>
```
## **Appendiks E**

### record\_detail.htm

```
<HTML>
<HEAD>
   <TITLE>vidensdatabase.FP3 - Detalje</TITLE>
   <META NAME=GENERATOR CONTENT="Claris Home Page 3.0 30 Day Trial">
   <X-CLARIS-WINDOW TOP=52 BOTTOM=607 LEFT=8 RIGHT=825>
   <X-CLARIS-TAGVIEW MODE=full>
</HEAD>
<BODY BGCOLOR="#FFFFFF">
<CENTER><TABLE BORDER=0>
   <TR><TD ALIGN=center WIDTH=200>
         <P><IMG SRC="images/stpl_bnl.gif" WIDTH=180 HEIGHT=35 ALIGN=bottom></P>
      </TD><TD ALIGN=center WIDTH=220>
        <P><FONT SIZE="+2"><B>Detalje af post</B></FONT></P>
      \epsilon/TD><TD ALIGN=center WIDTH=200>
        <P><IMG SRC="images/stpl_bnr.gif" WIDTH=180 HEIGHT=35 ALIGN=bottom></P>
      \epsilon/TD>\langleTR>
</TABLE>
<IMG SRC="images/stpl_bar.gif" WIDTH=530 HEIGHT=10 ALIGN=bottom><BR>
\leqBR><!--Start: Datafelter vises ved [FMP-FIELD: Bro_nr.]-->
   <P><TABLE BORDER=0 CELLSPACING=1 bordercolor="#000000">
      <TR><sub>TD</sub> WIDTH=130></sub>
            <P ALIGN=right><FONT SIZE="-1" FACE="Arial"><B><I>Bro
            nr.</I></B></FONT></P>
         </TD><TD WIDTH=58>
            <P>[FMP-FIELD: Bro_nr.]</P>
         </TD><TD WIDTH=75>
            <P ALIGN=right><FONT SIZE="-1" FACE="Arial"><B><I>Billede
            nr.</I></B></FONT></P>
         \epsilon/TD><TD WIDTH=70>
            <P>[FMP-FIELD: Billede_nr.]</P>
         </TD>
      \rm < /TR \rm ></TABLE>
    <IMG SRC="[FMP-image: Billede]" ALT="Bro" WIDTH="70%" BORDER=1 ALIGN=middle
bordercolor=black></P>
   <P><TABLE BORDER=0 CELLSPACING=1 WIDTH="72%" bordercolor="#000000">
      <TR><TD WIDTH=186 HEIGHT=21>
            <P><FONT SIZE="-1" FACE="Arial"><B>S&oslash;gemotiv:</B></FONT></P>
         </TD><TD COLSPAN=2 HEIGHT=21>
            <P>[FMP-FIELD: Motiv]</P>
         \epsilon/TD\sim</TR><TR>\tan \theta WIDTH-186 HEIGHT-21
            <P><FONT SIZE="-1" FACE="Arial"><B>Byggestadie:</B></FONT></P>
         \langle/TD\rangle
```

```
<TD COLSPAN=2 HEIGHT=21>
        <P>[FMP-FIELD: Byggestadie]</P>
      \langle/TD\rangle</TR>\simTR\sim<TD VALIGN=top WIDTH=186>
         <P><FONT SIZE="-1" FACE="Arial"><B>Beskrivelse:</B></FONT></P>
      </TD><TD VALIGN=top COLSPAN=2>
        <P>[FMP-FIELD: Beskrivelse]</P>
      \langle TD></TR></TABLE>
\leqBR><TABLE BORDER=0 BGCOLOR="#8ED8FF" WIDTH="72%">
   <TR><TD ALIGN=center>
         <P><B>Data vedr. bro nr. [FMP-FIELD: Bro_nr.]</B></P>
      \langle TD>
   </TR></TABLE>
 <TABLE BORDER=0 CELLSPACING=1 WIDTH="72%" bordercolor="#000000">
   \simTR\sim<TD WIDTH=186 HEIGHT=20>
         <P><FONT SIZE="-1" FACE="Arial"><B>Broens
         funktion:</B></FONT></P>
      \epsilon/TD\sim<TD COLSPAN=2 HEIGHT=20>
         <P>[FMP-FIELD: link::Funktion]</P>
      \rm </TD>\langle/TR><TR><TD WIDTH=186 HEIGHT=20>
         <P><FONT SIZE="-1" FACE="Arial"><B>Bronavn:</B></FONT></P>
      </TD><TD COLSPAN=2 HEIGHT=20>
         <P>[FMP-FIELD: link::Bronavn]</P>
      \langle TD>
   \langleTR>
   <TR><TD WIDTH=186 HEIGHT=20>
         <P><FONT SIZE="-1" FACE="Arial"><B>&Aring;rstal:</B></FONT></P>
      </TD><TD COLSPAN=2 HEIGHT=20>
         <P>[FMP-FIELD: link::Aarstal]</P>
      </TD>
   </TR>-TR\sim<TD WIDTH=186 HEIGHT=20>
         <P><FONT SIZE="-1" FACE="Arial"><B>Bygger&aring;dgiver:</B></FONT></P>
      \epsilon/TD\epsilon<TD COLSPAN=2 HEIGHT=20>
         <P>[FMP-FIELD: link::Byggeraadgiver]</P>
      \langle TD>
   \langle/TR><TR><TD WIDTH=186 HEIGHT=20>
         <P><FONT SIZE="-1" FACE="Arial"><B>Maks. sp&aelig;ndvidde
         &#91;m&#93;:</B></FONT></P>
      \langle TD>
      <TD COLSPAN=2 HEIGHT=20>
         <P>[FMP-FIELD: link::Maks_spaendvidde]</P>
      </TD></TR>
```

```
<TR><TD WIDTH=186 HEIGHT=20>
            <P><FONT SIZE="-1" FACE="Arial"><B>Antal
            fag:</B></FONT></P>
         </TD><TD COLSPAN=2 HEIGHT=20>
            <P>[FMP-FIELD: link::Antal fag]</P>
         </TD></TR><TR><TD WIDTH=186 HEIGHT=20>
            <P><FONT SIZE="-1" FACE="Arial"><B>Materiale:</B></FONT></P>
         \langle/TD\rangle<TD COLSPAN=2 HEIGHT=20>
            <P>[FMP-FIELD: link::Materiale]</P>
         </TD></TR><TR><TD WIDTH=186 HEIGHT=20>
            <P><FONT SIZE="-1" FACE="Arial"><B>Udf&oslash;relse:</B></FONT></P>
         </TD><TD COLSPAN=2 HEIGHT=20>
           <P>[FMP-FIELD: link::Udfoerelse]</P>
         </TD></TR><TR><TD WIDTH=186 HEIGHT=20>
           <P><FONT SIZE="-1"
FACE="Arial"><B>Konstruktionsprincip:</B></FONT></P>
         \epsilon/TD\epsilon<TD COLSPAN=2 HEIGHT=20>
            <P>[FMP-FIELD: link::Konstruktionsprincip]</P>
         </TD></TR><TR><TD WIDTH=186 HEIGHT=20>
            <P><FONT SIZE="-1" FACE="Arial"><B>Tv&aelig;rsnit:</B></FONT></P>
         </TD><TD COLSPAN=2 HEIGHT=20>
           <P>[FMP-FIELD: link::Tvaersnit]</P>
         </TD></TR><TR><TD WIDTH=186 HEIGHT=20>
           <P><FONT SIZE="-1"
FACE="Arial"><B>Mellemunderst&oslash;tninger:</B></FONT></P>
        </TD>
         <TD COLSPAN=2 HEIGHT=20>
            <P>[FMP-FIELD: link::Mellemunderstoetninger]</P>
         </TD>
      \langle/TR></TABLE>
   </P>
   <P><IMG SRC="images/stpl_bar.gif" WIDTH=520 HEIGHT=12 ALIGN=bottom></P>
   <FONT SIZE="+1"><B>Placering af bro nr.
   </B></FONT><B>[FMP-FIELD: Bro_nr.]</B><FONT SIZE="+1"><B> p&aring;
   kort</B></FONT>
   <P><FONT SIZE="-1" FACE="Arial"><B>Koordinat (sys34):</B></FONT>
   ([FMP-FIELD: link::Koordinat])</P>
<!--De typografiske kort er gemt i en selvst&aelig;ndig mappe. Eks. Bro nr 1 =
1.jpg etc.-->
```

```
\rm{<}P\rm{>}<IMG SRC="map/[FMP-FIELD: Bro_nr.].jpg" ALT="Vejkort" width="65%" ALIGN=middle
BORDER=1 bordercolor=black>
   </P>
   (Broplacering er markeret ved blå cirkel)
   <P><IMG SRC="images/stpl_bar.gif" WIDTH=520 HEIGHT=12 ALIGN=bottom>
<!--Slut -->
<P><TABLE BORDER=0 CELLSPACING=12 WIDTH="76%">
   <TR><TD><!--Link til Udskrift af post-->
         <P><A HREF="[FMP-LinkRecID: format=record_print.htm, layout=Resultat]"
TARGET=external><IMG SRC="images/print.gif" ALT="Udskriv" BORDER=0
ALIGN=bottom></A></P>
      \langleTD>
      <TD><P>Udskriv posten i print-layout ved at trykke p&aring;
         knappen til venstre, hvorefter der trykkes på
         <B>Udskriv</B> i browser.</P>
      \langle/TD\rangle</TR><TR>\simTD\sim<!--Link til Tekstsøgning-->
         <P><A HREF="FMPro?-db=vidensdatabase.FP3&-lay=Resultat&-
format=search.htm&-view">
               <IMG SRC="images/fmsb.gif" ALT="Teksts&oslash;gning" WIDTH=41
HEIGHT=41 BORDER=0 ALIGN=bottom></A></P>
        </TD>
      <TD><P>Vend tilbage til teksts&oslash;gning.</P>
      </TD>
   </TR></TABLE>
< / \mathrm{P}\!>> / <code>CENTER</code> ></BODY>
</HTML>
```
### **Bilag A: Tidsplan**

Projektet forløber i tidsperioden fra den 4/9-2000 til den 17/1-2001, hvor tabel **Error! Unknown switch argument.** viser tidsplanen for hele projektforløbet.

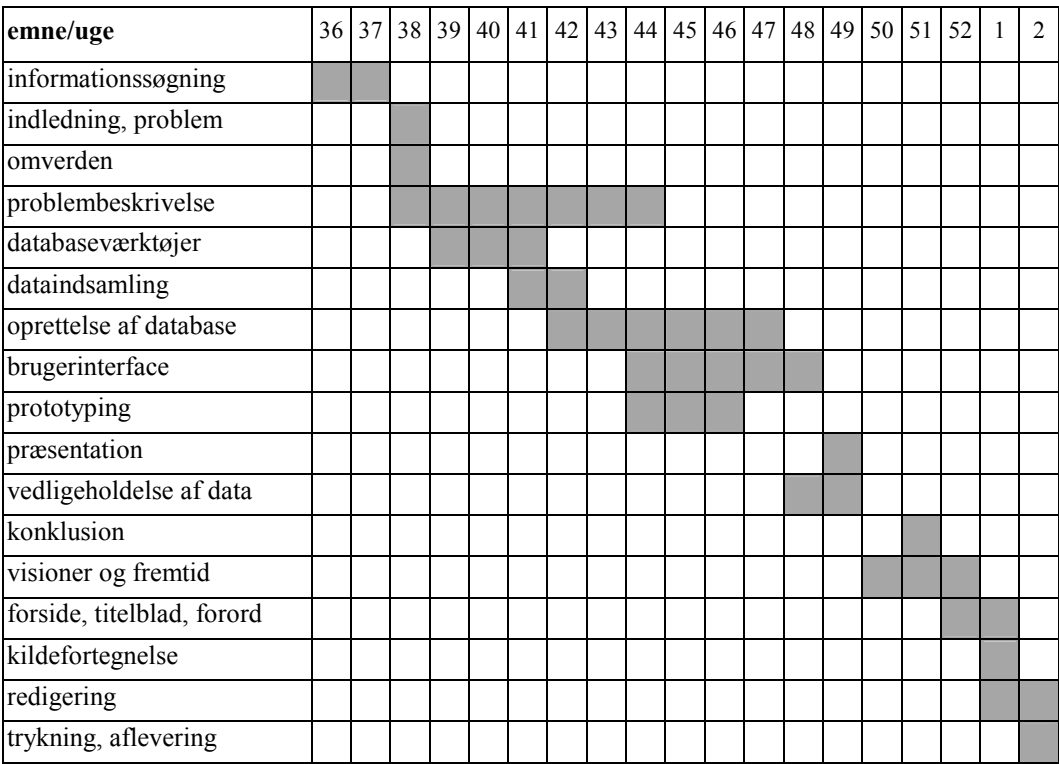

tabel **Error! Unknown switch argument.**. Tidsplan.

# **Bilag B**

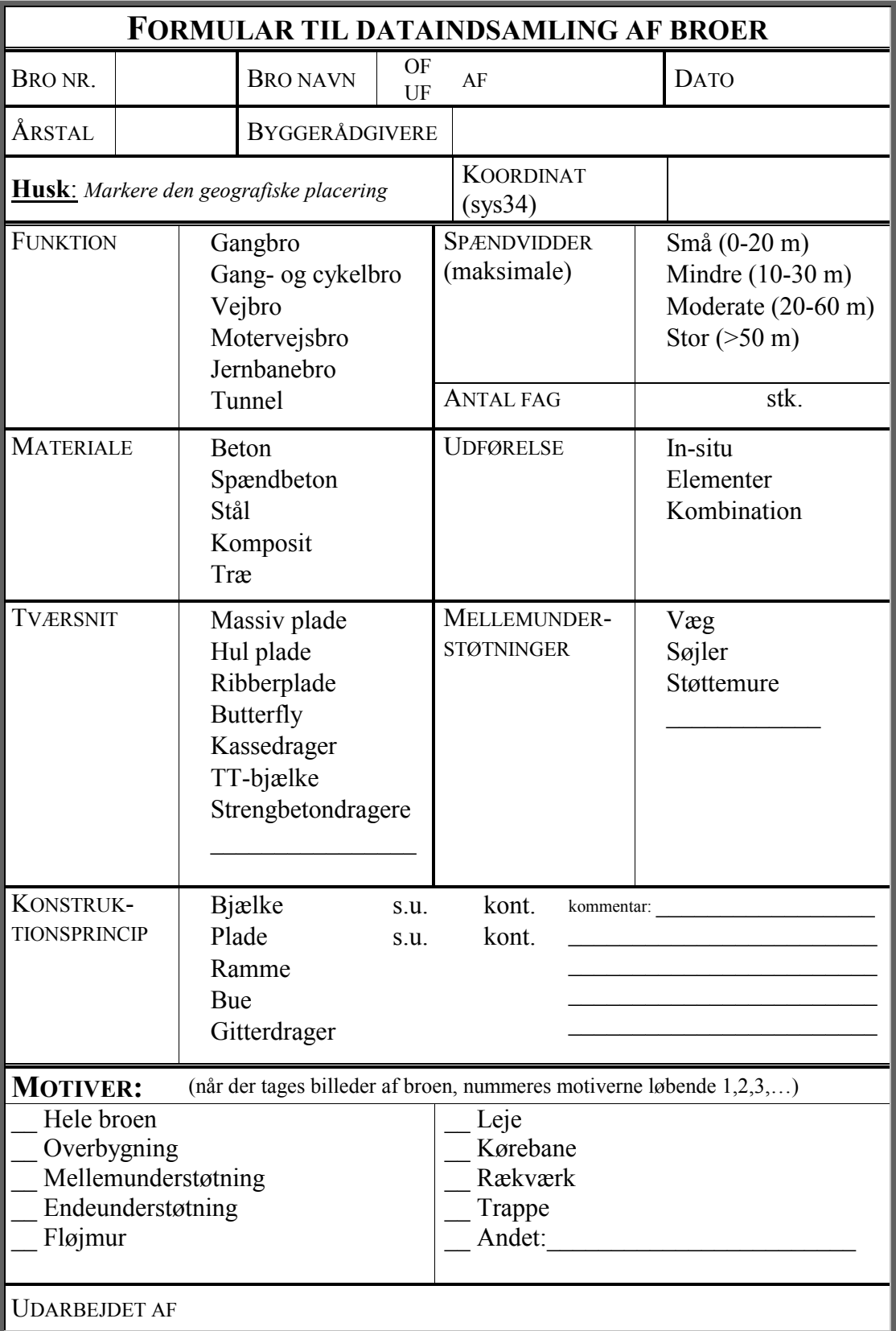